# **Blaise 5 Load Testing**

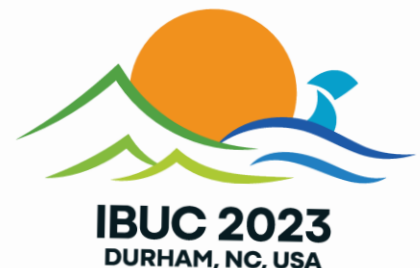

**How to set up a load test for a Blaise 5 web survey with JMeter**

#### **What is JMeter**

- Apache JMeter<sup>™</sup> is an application for load testing functional behavior and measuring performance
- Simulates a group of users sending requests to a server
- Monitors the server responses
- Logs information about the performance of the server
- Open source
- Java application

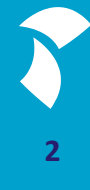

#### **Installing JMeter**

- Download and install Java 8 from <https://www.java.com/en/download/manual.jsp>
- Download apache-jmeter-5.6.2.zip from the Apache JMeter website [https://dlcdn.apache.org//jmeter/binaries/](https://dlcdn.apache.org/jmeter/binaries/) and extract it to your desired location
- Download plugins-manager.jar from<https://jmeter-plugins.org/install/Install/> to the *..\lib\ext directory*
- Start JMeter with *..\bin\jmeter.bat*

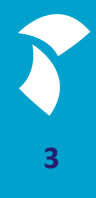

#### **Installing BlazeMeter Chrome Extension**

- Records HTTP requests to a server
- Install the BlazeMeter Chrome extension from [https://chrome.google.com/webstore/detail/blazemeter-the](https://chrome.google.com/webstore/detail/blazemeter-the-continuous/mbopgmdnpcbohhpnfglgohlbhfongabi)[continuous/mbopgmdnpcbohhpnfglgohlbhfongabi](https://chrome.google.com/webstore/detail/blazemeter-the-continuous/mbopgmdnpcbohhpnfglgohlbhfongabi)
- Pin the extension to your toolbar
- Create a free account on <https://a.blazemeter.com/app/sign-up>
- **E** Login and check your username in the extension

#### **Recording a JMeter script**

- Make sure the Blaise instrument is properly installed in the server park
- Open the Chrome browser and open the BlazeMeter extension
- Enter a name for your test
- Start the BlazeMeter recording
- Enter the URL to start the Blaise instrument
- Fill out the instrument with your desired route
- Stop the BlazeMeter recording
- Save the recording as a JMeter file (.jmx)
- Copy the JMeter file from the Downloads folder to your desired location

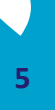

#### **The JMeter script**

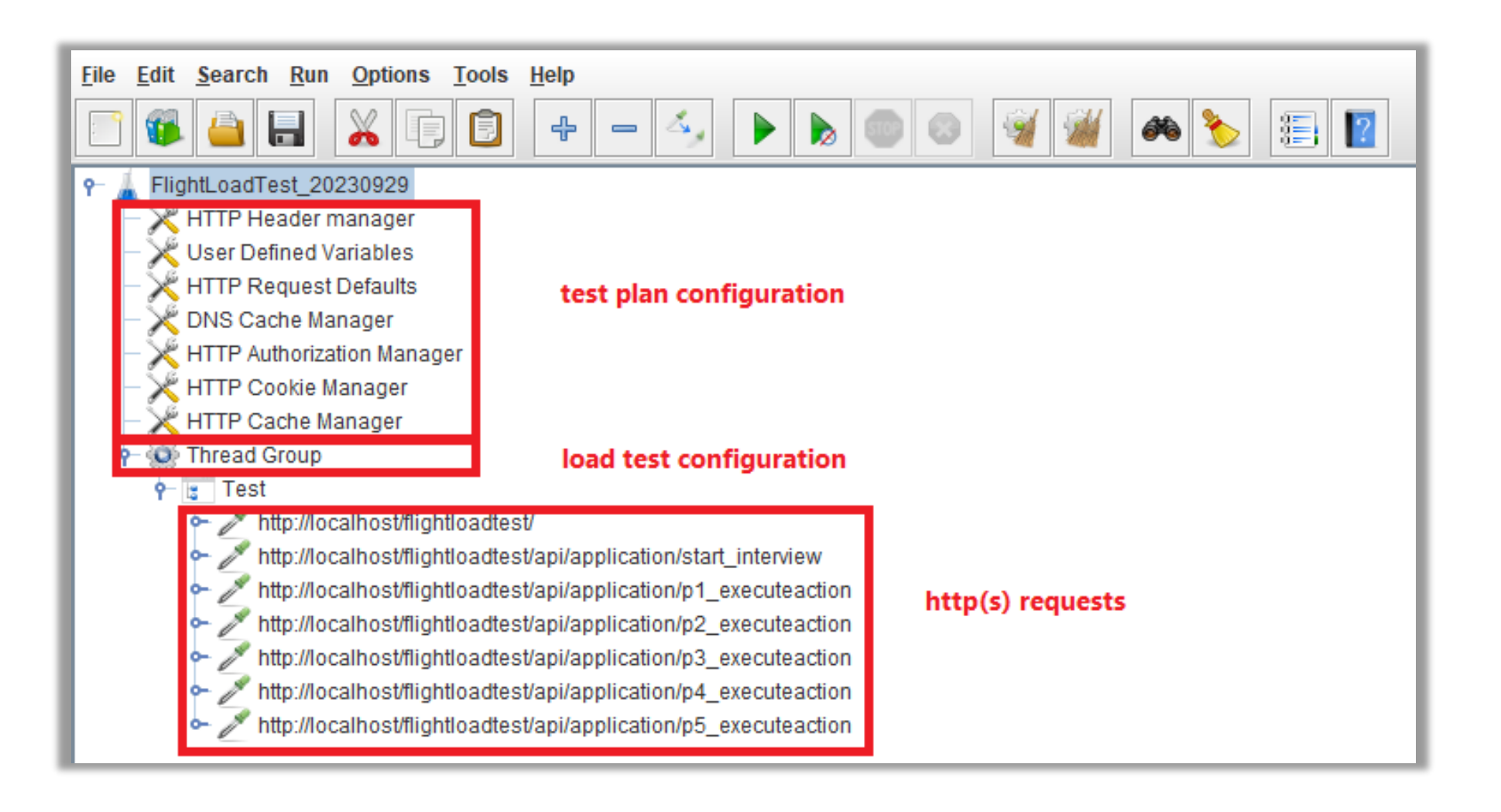

#### **Test Plan Configuration: User Defined Variables**

- Make sure the right web server is used in your test
- The value is assigned to variable *BASE\_URL* 1

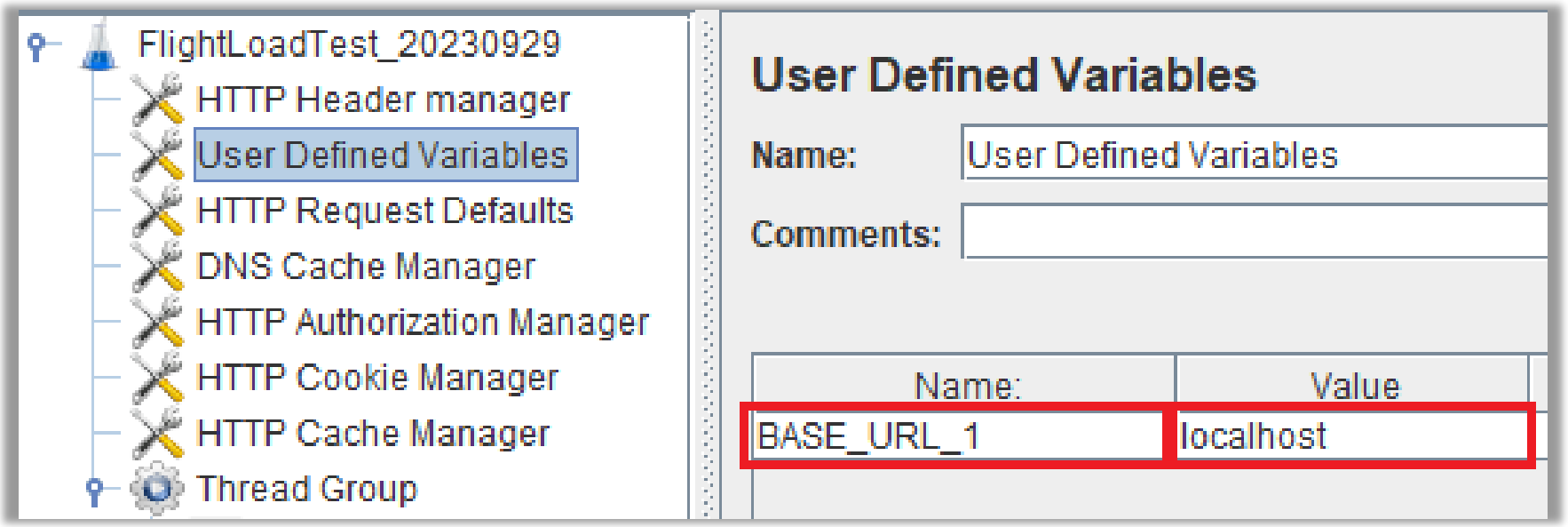

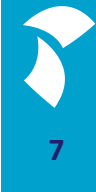

#### **Test Plan Configuration: HTTP Request Defaults**

■ To make sure this web server variable is used in all requests in your script, add the variable to the *Server Name or IP* field:

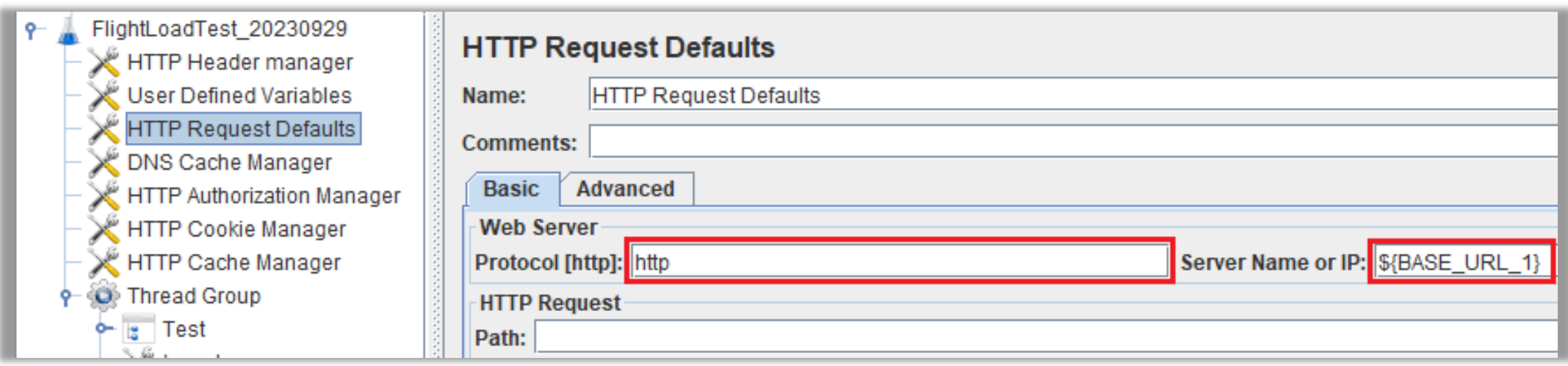

### **Test Plan Configuration: Remove Unnecessary Config Elements**

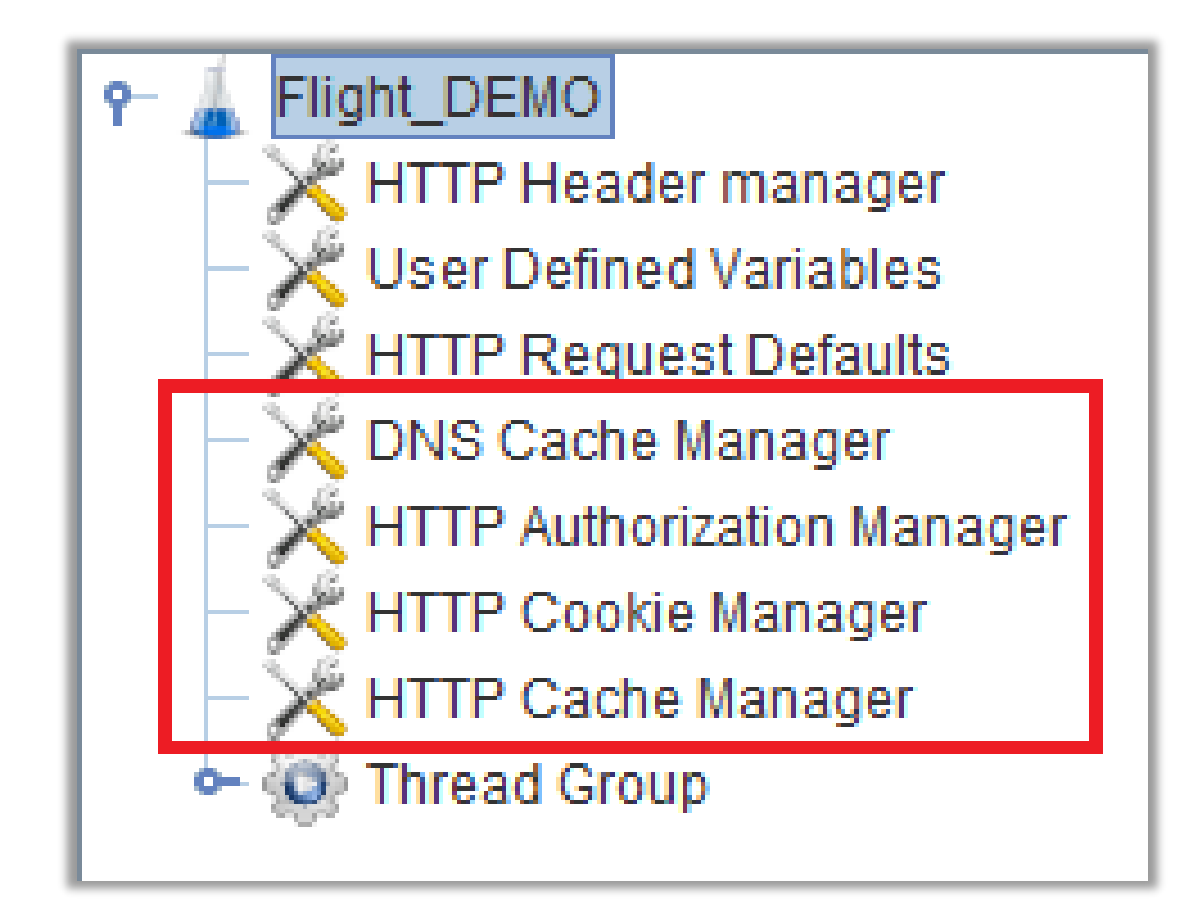

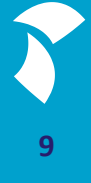

#### **Load Test Configuration: Thread Group**

- Set the error behavior
- Set the number of threads (concurrent users)
- Set the ramp-up period (time it takes to reach full number of threads)
- Set the number of times or duration that a thread is executed

#### **Load Test Configuration: Thread Group**

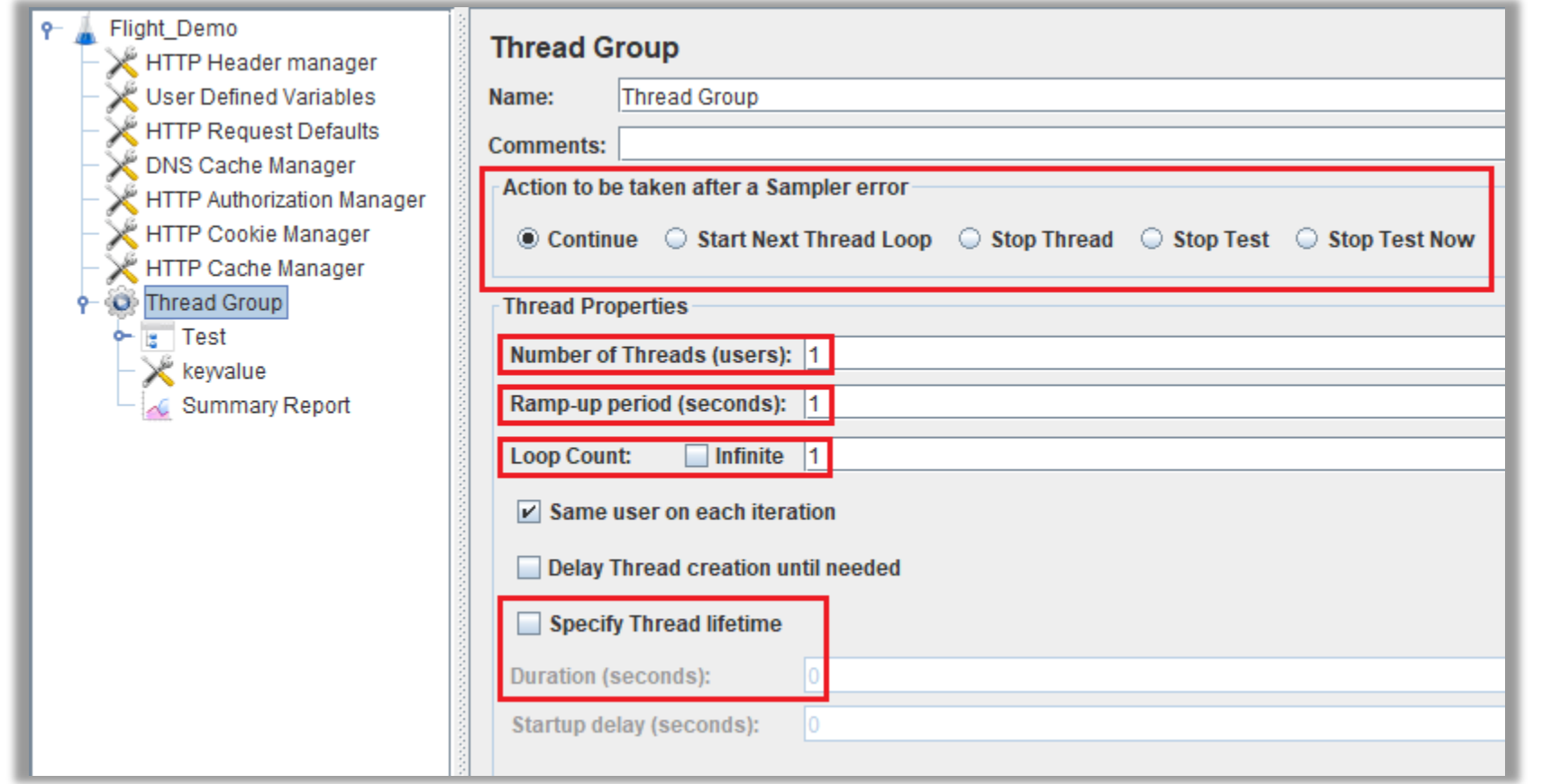

**11**

#### **Renaming HTTP Requests**

- Names of HTTP requests are quite generic (*executeaction*) and a bit hard to read
- Renaming helps you keep track of the steps that are executed during a test run
- Renaming can be done in Notepad since JMX files are actually XML files:

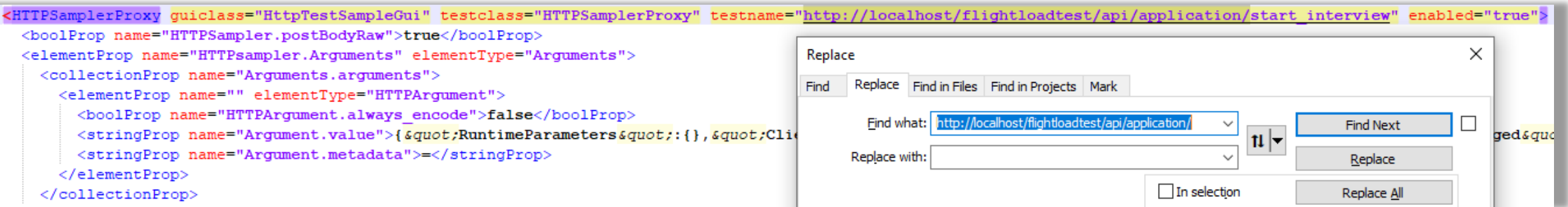

#### **Renaming HTTP Requests**

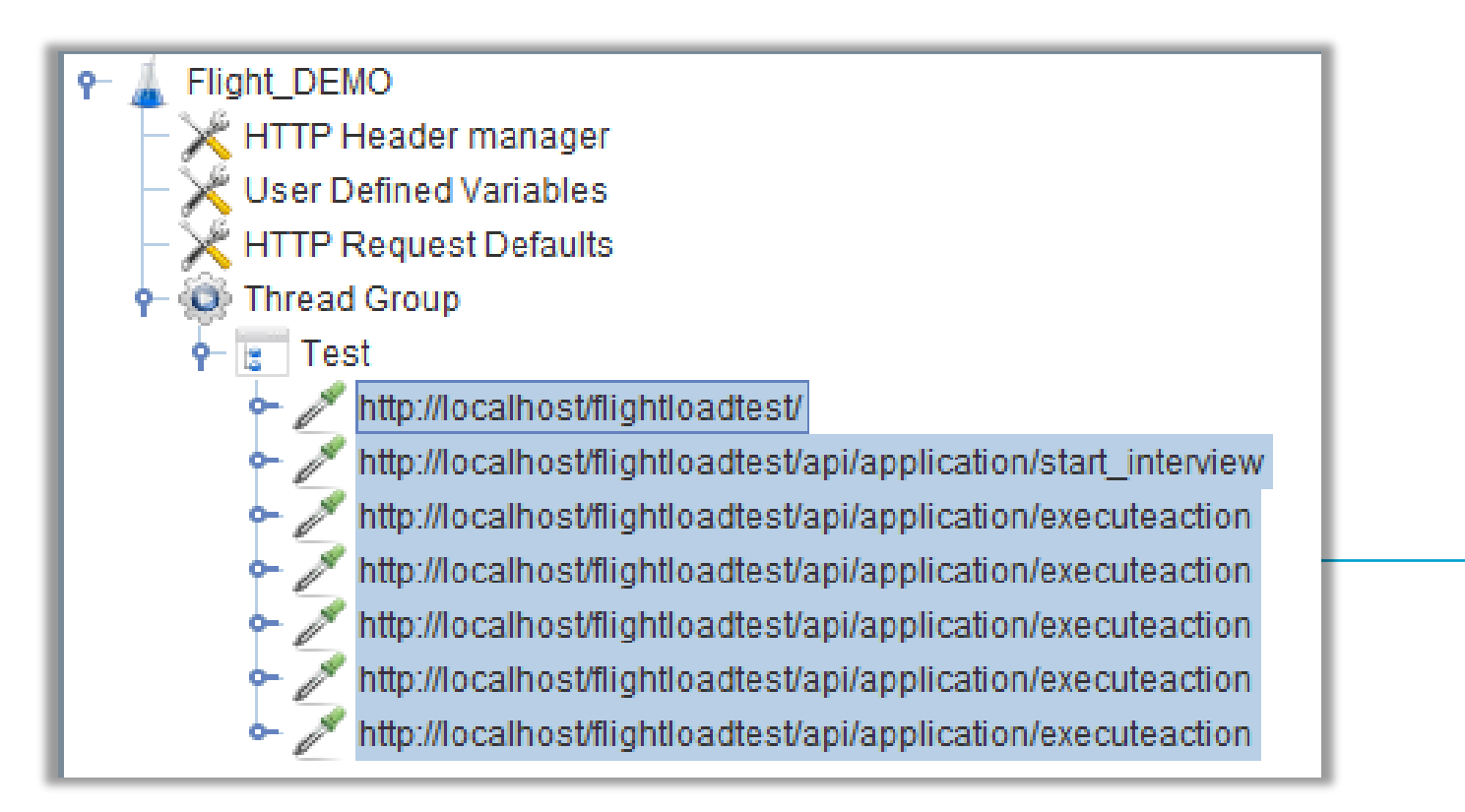

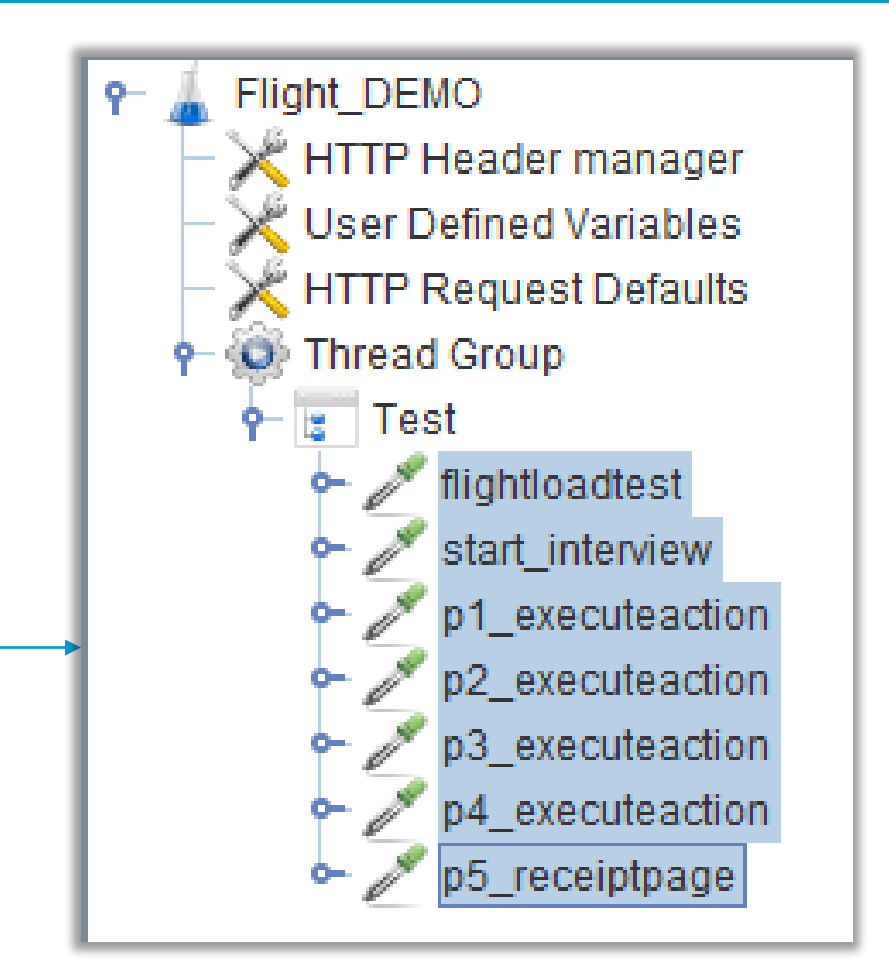

#### **Modifying HTTP Requests of a JMeter script (manually)**

- *KeyValue, RuleSessionId*, *AccesToken*, *RefreshToken* and *ParkId* are recorded in the HTTP requests
- **These parameters need to be dynamic**

#### **KeyValue (Primary Key)**

Problem:

**The KeyValue (PK) is recorded in the HTTP Requests. All simulated users** will use the same KeyValue

> "Fields":[{"Name":"Person.IDNumber","RouteStatus":0,"RoleTexts":{"Help": it residents, and temporary residents for the purposes of work, taxation, ing licenses, passports and \r\n international ID cards.","Que ":256,"AnswerStatus":1,"SpecialAnswer":"","<mark>ValueAsString":"2",</mark>"MimeType:"

Solution:

■ Make the *KeyValue* variable

"Question":"What is your national identification\_number?"},"ValueType":{"Da' 'ype":256,"AnswerStatus":1,"SpecialAnswer":"",<mark>"ValueAsString":"\${keyvalue}"</mark>, :0, "Errors":[{"ErrorKind":0, "Name":"", "RoleTexts":{}, "InvolvedFields":[], "I:

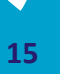

#### **Adding a KeyValue counter**

#### File Edit Search Run Options Tools Help

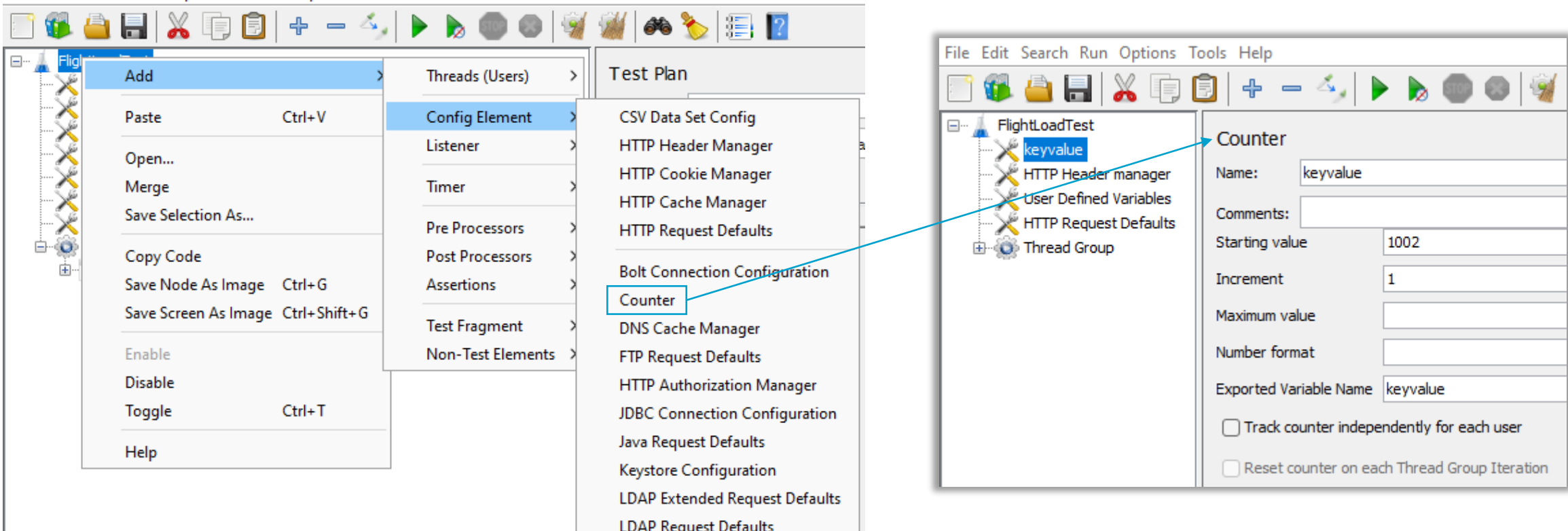

Login Config Element Random Variable **Simple Config Element TCP Sampler Config User Defined Variables** 

 $\overline{11}$ 

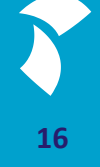

#### **RuleSessionId, AccesToken, RefreshToken and ParkId**

#### Problem:

- The *RuleSessionId, AccesToken, RefreshToken* and *ParkId* are also recorded in the HTTP Requests. However, every user has to receive different Ids and Tokens from the server. "DefinedName":"", "RoleTexts":{}, "Status":0, "Description": "PR
	- ",<mark>"RuleSessionId":"10b6eb1a-3672-49bb-b219-f6bac0a10147"</mark>,"Sc ityleName":"Indigo","TargetResolution":{"Description":null,"H "RoleTexts":{"Heln":

#### Solution:

- Make the Ids and Tokens variable
- Extract Ids and Tokens from the server response to our *start interview* request
- Use them in the consecutive requests we send to the server

'DefinedName":"","RoleTexts":{},"Status' ,"RuleSessionId":"\${RuleSessionId}","S digo", "TargetResolution": { "Description'

### **Adding Extractors**

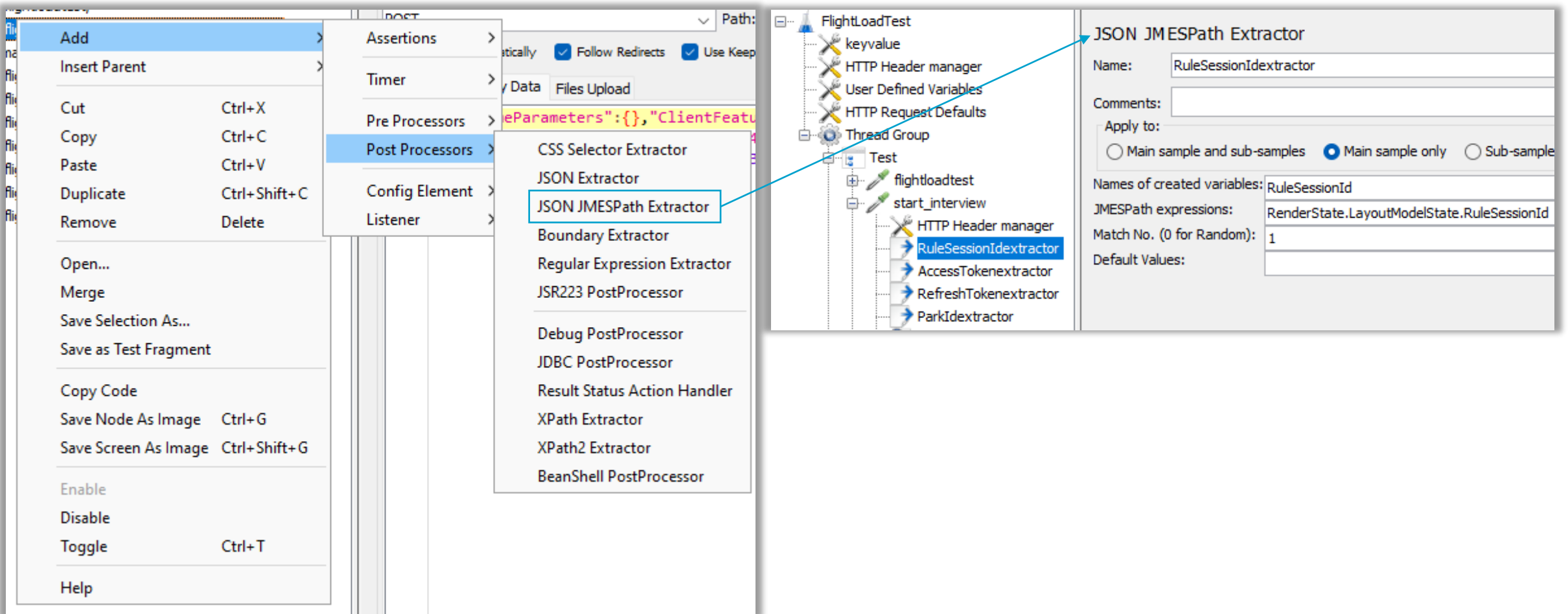

#### **Adding Extractors**

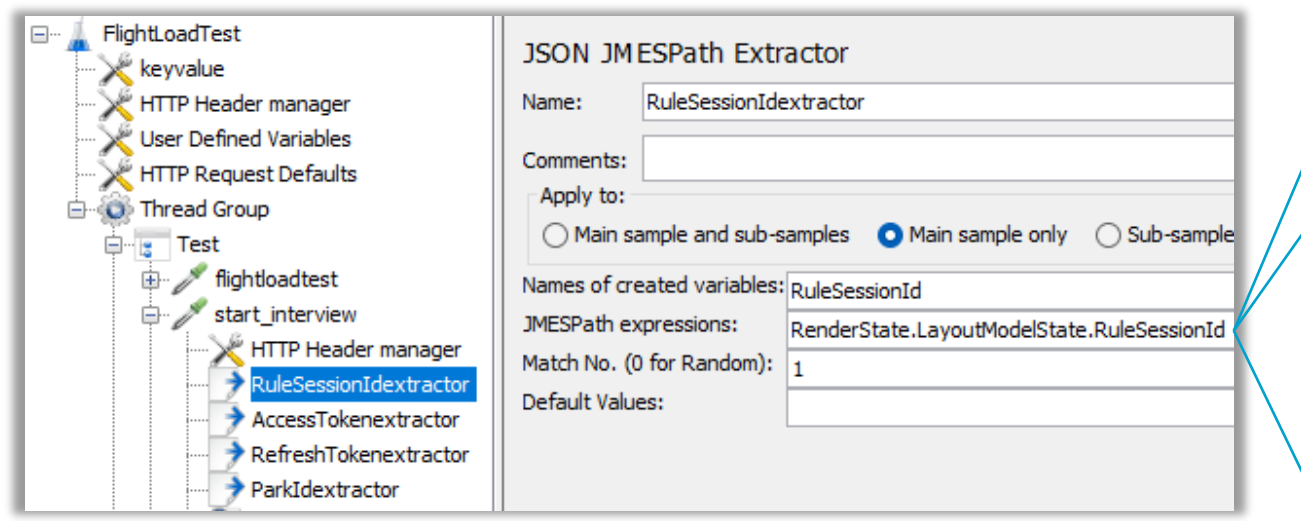

- 1. Calling field *RuleSessionId* from the *start\_interview* server response and extracting the value
- 2. Assigning value to variable, calling variable in the consecutive requests

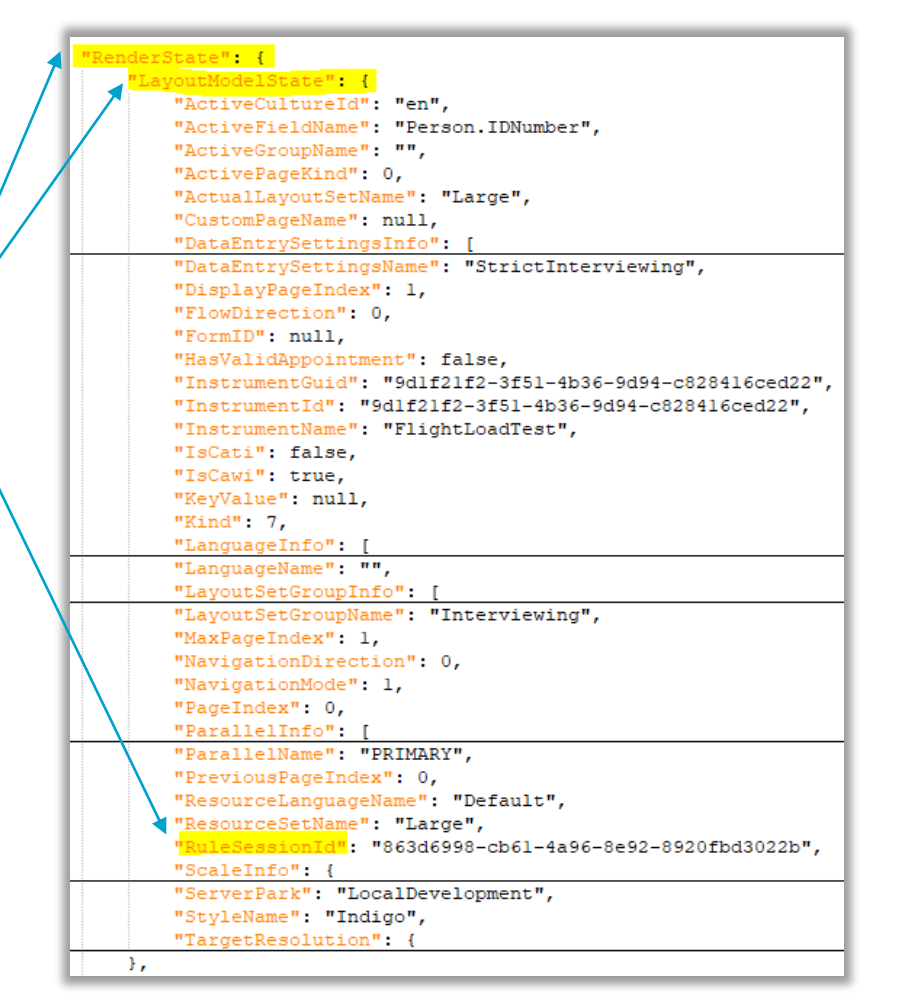

### **Adding Extractors**

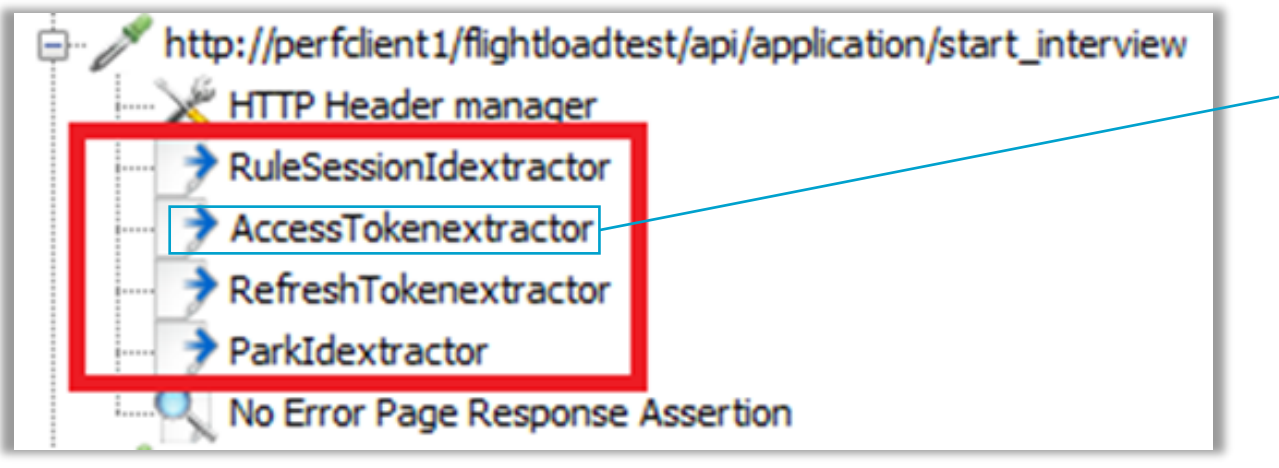

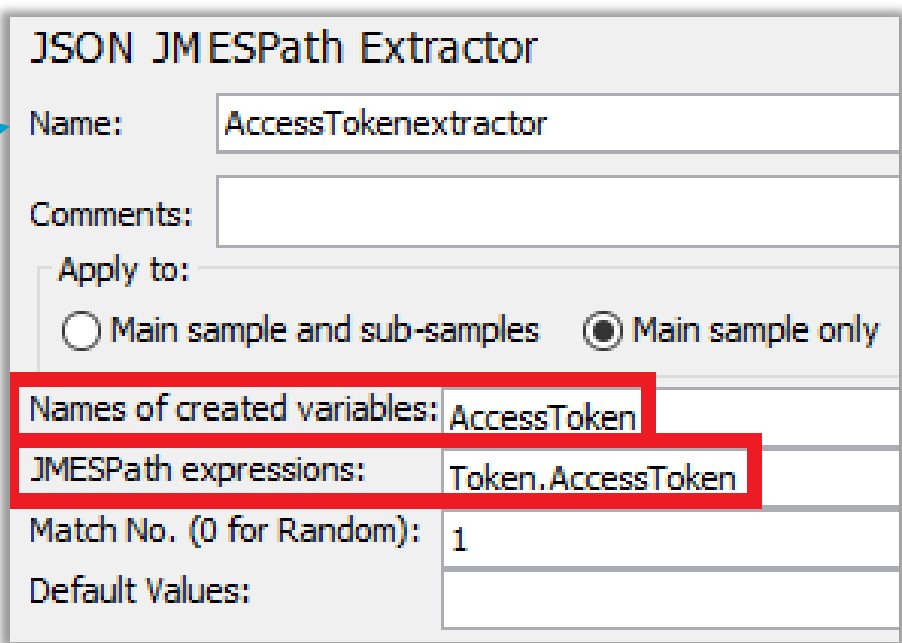

### **Adding a Timer**

■ Set a delay to simulate a respondent's think time in the *executeaction* requests

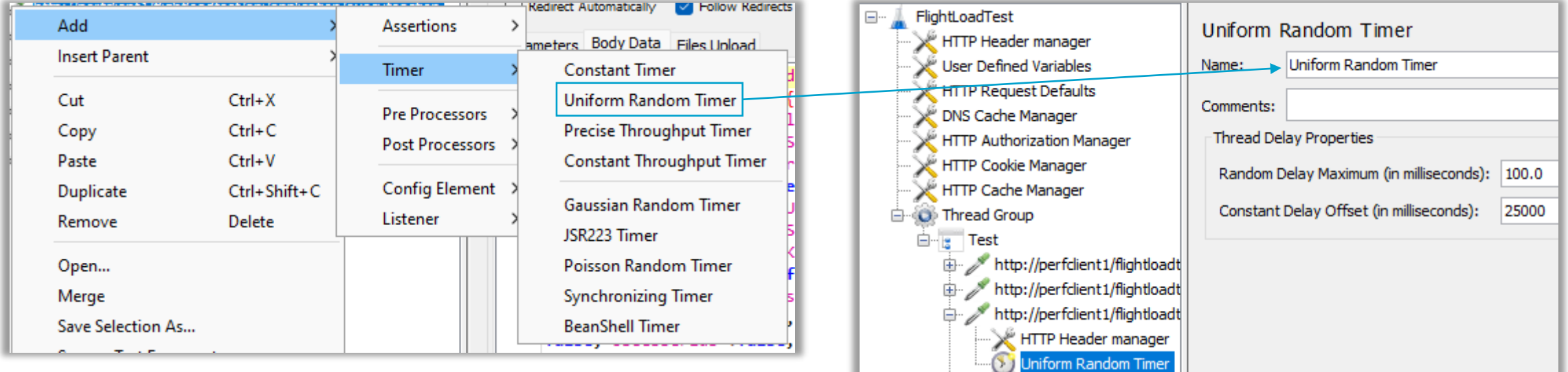

■ Random number of ms in range 0..99 \* Random Delay Maximum + Constant Delay Offset

#### **Adding a Server Response Assertion: No Error Page**

#### ▪ The server response should **not** contain the substring 'ErrorPage'

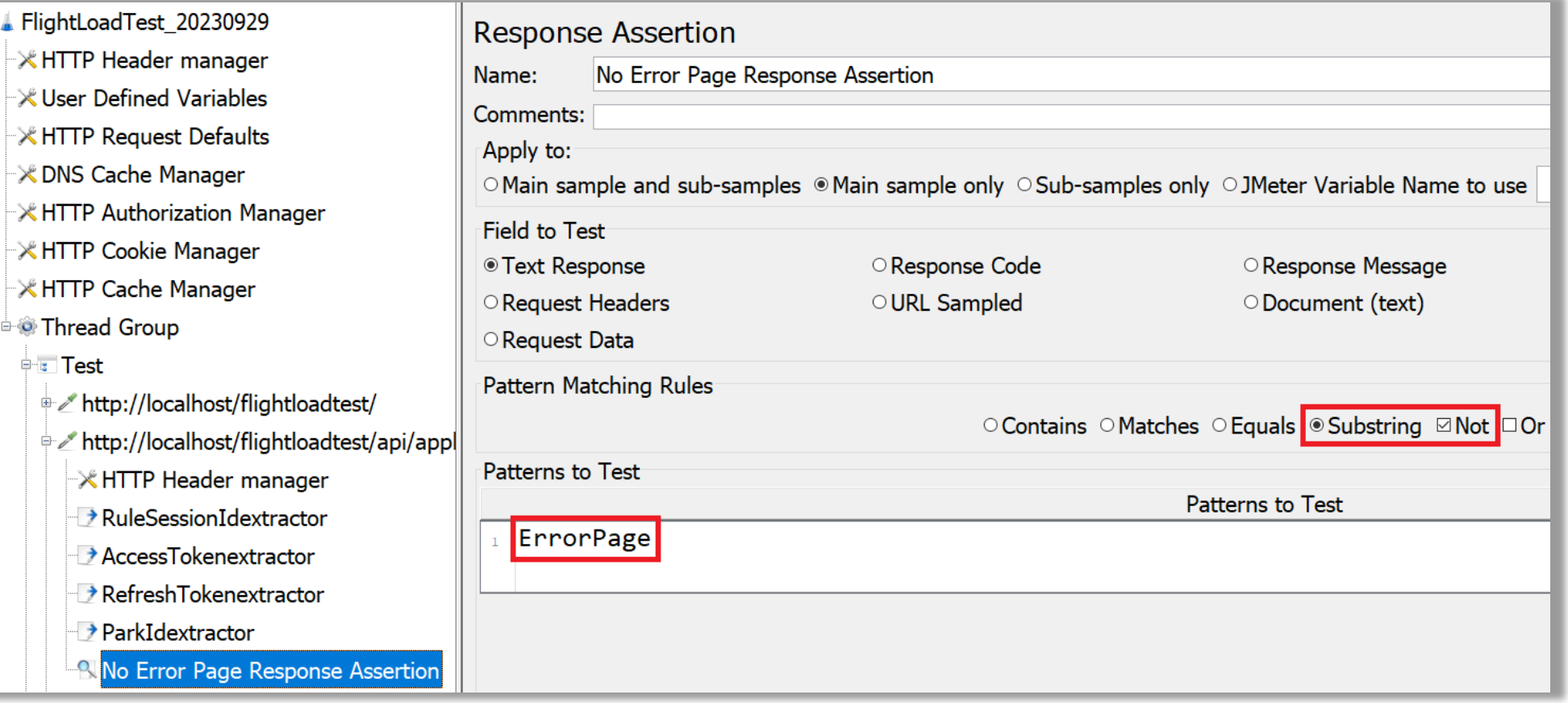

**22**

## **Modifying HTTP Requests of a JMeter script (automatically)**

- We can also add the necessary controllers and modify the JMeter script by using a tool that does this for us: **ModifyJMeterTest.exe**
- **Built by the Blaise team**
- CMD line application

|C:\Users\Blaise\Desktop\Demo\ModifyJMeterTest.exe C:\Users\Blaise\Desktop\Demo\Test1.jmx||

■ A modified JMX file will be generated with ' m' added to the filename

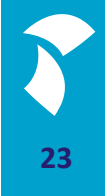

#### **KeyValue**

#### ■ **ModifyJMeterTest.exe** has added a counter called *keyvalue*...

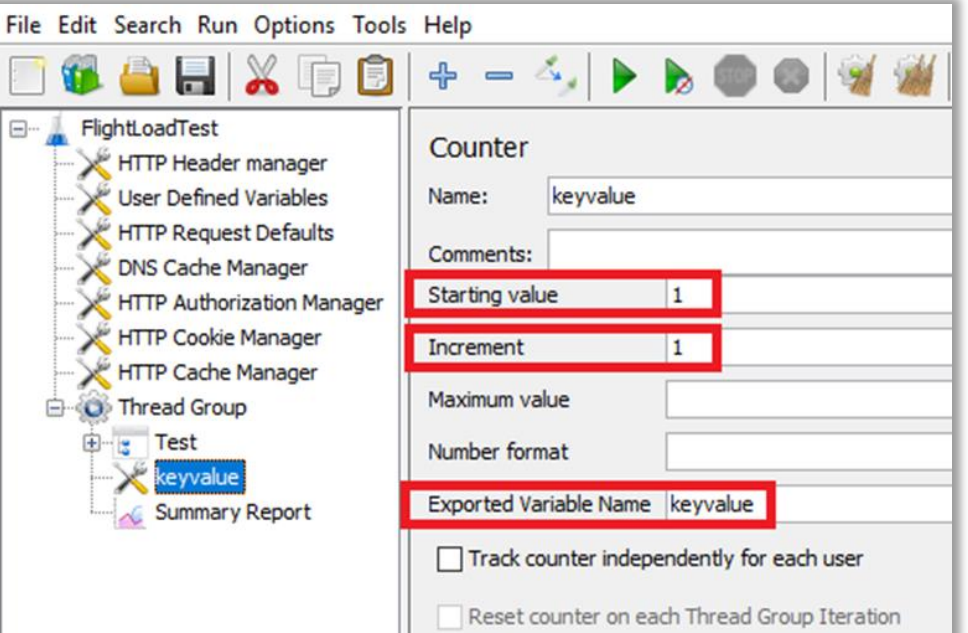

■ ... and has replaced the key values in the server requests with a variable

"What is your national identification number?"}. "ValueTyne":{"DataType":256,"| \$tatus":1,"SpecialAnswer":"" "ValueAsString":"\${keyvalue}" "MimeType":null,"Fil "orKind":0,"Name":"","RoleTexts":{},"InvolvedFields":||,"IsSuppressed":false,"

#### **Extractors**

- The tool automatically extends the *start\_interview* HTTP request with four *JSON JMESPath Extractor* actions for the *RuleSessionId*, *AccessToken*, *RefreshToken* and *ParkId*
- It automatically assigns those to variables which will be used in the successive requests

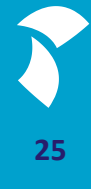

#### **HTTP Request Before**

{"Title":"Flight Survey"},"Status":3,"Description":"FlightSurvey","Text":"FlightSurvey"},{"Kind":8,"Name":"PRIMARY","IsActive":true,"CanBeActive":true,"LocalName":"PRIMARY","DisplayName": "PRIMARY","DefinedName":"" "PeleToxts": () "Status": 0 "Description":"PRIMARY" "Text":"PRIMARY"}],"ParallelName":"PRIMARY","PreviousPageIndex":0,"ResourceLanguageName":"Default", "ResourceSetName":"Large" "RuleSessionId" "10b6eb1a-3672-49bb-b219-f6bac0a10147" "ScaleInfo":{"ResizeMode":0,"X":800,"Y":600,"AvailableX":0,"AvailableY":0,"ActualX":0,"ActualX":0,"ActualY":0}, "ServerPark":"LocalDevelopment","StyleName":"Indigo","TargetResolution":{"Description":null,"Height":0,"Width":0}},"Page":{"ActiveField":null,"CompositeIndex":null,"Fields":[{"Name": "Person.IDNumber","RouteStatus":0,"RoleTexts":{"Help":

"The national identification number is used by the government as a means of tracking their citizens, \r\n <newline>permanent residents, and temporary residents for the purposes of w <newline>health care, and other governmentally-related functions.\r\n ork, taxation, government benefits, \r\n <newline count=2>The unique number appears on identity docum international ID cards.","Question":"What is your national identification number?"},"ValueType":{"DataType":256,"Ranges":[{ ents such as driving licenses, passports and \r\n "MinValue":{"Kind":2,"Value":1},"MaxValue":{"Kind":2,"Value":999999}}]},"DataValue":{"DataType":256,"AnswerStatus":1,"SpecialAnswer":"","ValueAsString":"2","MimeType":null,"FileName":null, "Data":null,"IsDirty":true},"IsCritical":false,"IsRequired":true,"EditMode":0,"Origin":0,"Errors":[{"ErrorKind":0,"Rome":"","RoleTexts":{},"InvolvedFields":[],"IsSuppressed":false, "RouteErrorCause":0,"IsRelevant":false,"Key":"","InvalidValue":null}],"FieldProperties":[{"Definition":{"Name":"IsVisited","ValueType":{"DataType":16,"Categories":[{"Code":0,"Name":"false"} "Code":1,"Name":"true"}]}},"DataValue":{"DataType":16,"AnswerStatus":1,"SpecialAnswer":null,"ValueAsString":"1","MimeType":null,"FileName":null,"Data":null},"InputControls":[]},{"Definition": {"Name":"Remark","ValueType":{"DataType":1}},"DataValue":{"DataType":1,"AnswerStatus":0,"SpecialAnswer":null,"ValueAsString":null,"MimeType":null,"FileName":null,"Data":null},"InputControls": [{"ID":"aaa\_1na\_1c","ControlKind":7,"TabIndex":10,"SpeedKey":null}]}],"SpecialAnswers":[],"InputControls":[{"ID":"aaa\_1laa","ControlKind":6,"TabIndex":9,"SpeedKey":null}],"IsVisited":true}], "Groups":[],"Index":1,"RecordErrors":[],"RouteItems":[{"Name":"Person.IDNumber","Kind":0}],"Sections":[[},"PropertyDefinitions":[{"Name":"IsVisited","ValueType":{"DataType":16,"Categories":[{ "Code":0."Name":"false"},{"Code":1,"Name":"true"}]}},{"Name":"Remark","ValueType":{"DataType":1}}],"SurveyRoot":"flightloadtest","InstrumentTitle":"Flight Survey","TextProvider":{}}, "AccessToken":

"kGEduFSlrz5Wh5FKQc1aDfqWS90AxR8D8rZwIMQ9ceaEMPlIFDKSRBOG2+NHPgresGfaPZgrI7HHibve/s8eUUw4BkZcf2QmpItOzDazCz/cx3uQF0BrHfeQ0LVzqRkTlHQhh5viK2FwiGL+bdoHGOWHDhdJmfMf/pHxuM1UTGCz/E0PGn1dt3f1L+BR I/tnrVqqyn4opSIJZPHydrJkG7Mv3hvJCTLZr5EfwZ/3TNRWT4VZ44AGjwnqRfeLskSVSbiDsihoCzIQk5iDbdnxl9q0x5QotVaSxkM47FxkSSJhDSdBxQ/Hyr364G8ftIWv5PDsE5Rfuo0kJ06F03Ju7/CDbRZpuCiYWcvQfFkf8zNCAr6oE9PBL6T5A KA091KsB7DEPqfmFCKWyTezloeB+JLuTgzBAIMRaFVVv5o7RrUspu/h55Oc/anpW1yhzy8howdGA13opodVP3GoGP2eWFwIA0H+kl56PKORjw1w1Oh5Hjg3vGwSu/BxlcnUqCzL8z3P2bt4VEfdN107Kl2OKJdg4+Fm4jKHkU+qwEhVPqH4nExfLWJVeGr gTQnVd+aKe/QWxeiEdqMTuWfx8HSiRxkk1dA89cCg/BKOJPjzdWlx/eXknTtqb4PFTqQOYvqWBBIjDq0kv0YM3BWOoMtLiw64xTU5DVFYkWjXPyHTMS462u2xGd/E+5M4HwGxfsaSaO47cu4pnbk7epT2xL9PO3UqVkku3gEwnhgxJZVng/4lfrfKc7aL zUtUP7d0k0ADdRFN242BUwFAabddZE1pXG8Y0AojBA0//Z68fz9pq+fV/U2ooEr/3kOdiEk5Hx4+W86buLRt0x/iHX70BQoejg2IqTuWqtlaD3f9WVRMVvHk2zhmcnuMDtb+be5Gl8u4a9vm5m7vzZfkZ3/MWCY4f+l0FXNSK2AvTfev1D23nRkNRfmk9J goD0UXqRa8DRpO6UvzMwMSK5E0dADOAG/HOmd0j+fYhhuL7/6UIrBiAuDaIDBGf2jYOR5plIEYvXaSP8XSjXlEjD620czzDwBXFBG8KRWxh9LJmJXMDb7hNrxCLWdYvPyO0cGY1Pv7QRnVV1/RmEcp7OSdJQ==","RefreshToken": "kGEduFSlrz5Wh5FKQc1aDfqWS90AxR8D8rZwIMQ9ceaEMPlIFDKSRBOG2+NHPgresGfaPZgrI7HHibve/s8eUUw4BkZcf2QmpItOzDazCz/cx3uQF0BrHfeQ0LVzqRkTlHQhh5viK2FwiGL+bdoHGOWHDhdJmfMf/pHxuM1UTGCz/E0PGn1dt3f1L+BR I/tnrVqqyn4opSIJZPHydrJkG7Mv3hvJCTLZr5EfwZ/3TNRWT4VZ44AGjwnqRfeLskSVSbiDsihoCzIQk5iDbdnxl9q0x5QotVaSxkM47FxkSSJhDSdBxQ/Hyr364G8ftIWv5PDsE5Rfuo0kJ06F03Ju7/CDbRZpuCiYWcvQfFkf8zNCAr6oE9PBL6T5A: KA091KsB7DEPqfmFCKWyTezloeB+JLuTgzBAIMRaFVVv5o7RrUspu/h550c/anpW1yhzy8howdGA13opodVP3GoGP2eWFwIA0H+kl56PK0Rjw1w1Oh5Hjg3vGwSu/BxlcnUqCzL8z3P2bt4VEfdN107Kl2OKJdg4+Fm4jKHkU+qwEhVPqH4nExfLWJVeGr gTOnVd+aKe/OWxeiEdqMTuWfx8HSiRxkk1dA89cCg/BKOJPjzdWlx/eXknTtqb4PFTqOOYvqWBBIjDq0kv0YM3BWOoMtLiw64xTU5DVFYkWjXPyHTMS462u2xGd/E+5M4HwGxfsaSaO47cu4pnbk7epT2xL9PO3UqVkku3gEwnhgxJZVng/4lfrfKc7aLf zUtUP7dOk0ADdRFN242BUwFAabbEkOU97KHvkBBKC+jLyWnbvdN0V228h60w+AUfdN9Bxhf94OP1q4IBHdft5MvWnigJ6xV1QZxgUCA7GJX/9zpJ36/1FcXQJrfaVHo1JIuSkmH/UuXtlQwPxQ1REd4XSFnLAYMKcusQFKl8Q1BmSA8qw6YBmxthO/MxZv BLYNUm4zKEwhCtr7fGLOwqWZAZ9LhvPHkNtclbSAtg7aE4epJMUyGDVDFBO5ffO6ukQl+4G3OCyQ2HIt/tt/tgS0ob09z9XIMYRDsIKEQMyxqnY9Zrj5YFXOdJ0iaq4TrMu0DafGA6DxnMbT2P6zBu5nOpqFGPzo7TBG8h1GqcnFsLnVhX22mVsBkEfGhD "DMLVz0ScjkYKJDAK3NVpuyROJ1o4KxRwOS37YkEKDhZ8979aoYk250rKMzrAnq+/wZwRbCRVprkfQx3j6idY/ebDKRVtkeRkwp5cOqna+B219UTc90=","Actions":[{"Key":0,"Value":null}],"ControlID":"af","EventName":"OnClick "ClientFeatures":{"Browser":3,"Device":2,"HasChanged":<mark>talse,"H</mark>eight":1083,"Language":"en-US","Latitude":0,"Longitude":0,"Orientation":0,"OS":

"Mozilla/5.0 (Windows NT 10.0; Win64; x64) AppleWebKit/537.36 (KHTML, like Gecko) Chrome/116.0.0.0 Safari/537.36","PixelRatio":1,"Platform":1,"RecorderAvailable":false,"Referrer":"", "ReferrerUrl":"","ScreenHeight":1083,"ScreenWidth":192<del>0 "ScrellbarSize":17."TouchFnabled":false."Width</del>":1920},"LockID":"172.17.67.5","LastLockTime":"2023-08-22T05:25:24Z", "ShouldApplyPageEvent":false,"ServerDefinitions":null."ParkId" "9b554f31-8cec-4089-ae49-719148e32b32" "Esd":null

#### **HTTP Request After**

Status":3,"Description":"FlightSurvey","Text":"FlightSurvey"}{"Kind":8,"Name":"PRIMARY" "IsActive":true,"CanBeActive":true,"LocalName":"PRIMARY","DisplayName":<u>"PRIMARY","DefinedName":"","RoleTex</u>ts":{ ."Status":0,"Description":"PRIMARY","Text":"PRIMARY"}],"ParallelName":"PRIMARY","PreviousPageIndex":0,"ResourceLanguageName":"Default","ResourceSetName":"Large" "RuleSessionId":"\${RuleSessionId}} ScaleInfo":{"ResizeMode":0,"X":800,"Y":600,"AvailableX":0,"AvailableY":0,"ActualX":0,"ActualY":0},"ServerPark":"LocalDevelopment","StyleName":"Indigo","TargetResolution":{"Description":null,"Height":0 "Width":0}},"Page":{"ActiveField":<mark>null,"</mark>CompositeIndex":**null,"**Fields":[{"Name":"Person.IDNumber","RouteStatus":0,"RoleTexts":{"Help": The national identification number is used by the government as a means of tracking their citizens,  $\lceil \cdot \rceil$ n <newline>permanent residents, and temporary residents for the purposes of work, taxat on, government benefits, \r\n <newline>health care, and other governmentally-related functions.\r\n <newline count=2>The unique number appears on identity documents such as driving licenses, passports and \r\n international ID cards.","Question":"What is your national identification number?"},"ValueType":{"DataType":256,"Ranges":[{"MinValue":{"Kind":2,"Value":1}, MaxValue":{"Kind":2,"Value":99999}}}},"DataValue":{"DataType":256,"AnswerStatus":1,"SpecialAnswer":"","ValueAsString":"\${keyvalue}","MimeType":null,"FileName":null,"Data":null,"IsDirty":true}, IsCritical":false,"IsRequired":true,"EditMode":0,"Origin":0,"Errors":[{"ErrorKind":0,"Name":"","RoleTexts":{},"InvolvedFields":[],"IsSuppressed":false,"RouteErrorCause":0,"IsRelevant":false,"Key":"", [16] InvalidValue":null}],"FieldProperties":[{"Definition":{"Name":"IsVisited","ValueType":{"DataType":16,"Categories":[{"Code":0,"Name":"false"},{"Code":1,"Name":"true"}]}},"DataValue":{"DataType":16, }:"AnswerStatus":1,"SpecialAnswer":null,"ValueAsString":"1","MimeType":null,"FileName":null,"Data":null},"InputControls":[]},{"Definition":{"Name":"Remark","ValueType":{"DataType":1}},"DataValue":{ DataType":1,"AnswerStatus":0,"SpecialAnswer":null,"ValueAsString":null,"MimeType":null,"FileName":null,"Data":null},"InputControls":[{"ID":"aaa 1na 1c","ControlKind":7,"TabIndex":10,"SpeedKey":null}}} ,"SpecialAnswers":[],"InputControls":[{"ID":"aaa 1laa","ControlKind":6,"TabIndex":9,"SpeedKey":<mark>null}],"</mark>IsVisited":true}],"Groups":[],"Index":1,"RecordErrors":[],"RouteItems":[{"Name":"Person.IDNumber" "Kind":0}],"Sections":[]},"PropertyDefinitions":[{"Name":"IsVisited","ValueType":{"DataType":16,"Categories":[{"Code":0."Name":"false"}.{"Code":1."Name":"true"}1}},{"Name":"Remark","ValueType":{ DataType":1}}],"SurveyRoot":"flightloadtest","InstrumentTitle":"Flight Survey","TextProvider":{}} "AccessToken":"\${AccessToken}" "RefreshToken':"\${RefreshToken}" "Actions":[{"Key":0,"Value":null}], ControlID":"af","EventName":"OnClick","ClientFeatures":{"Browser":3,"Device":2,"HasChanged":false,"Height":1083,"Language":"en-US","Latitude":0,"Longitude":0,"Orientation":0,"OS": Mozilla/5.0 (Windows NT 10.0; Win64; x64) AppleWebKit/537.36 (KHTML, like Gecko) Chrome/116.0.0.0 Safari/537.36","PixelRatio":1,"Platform":1,"RecorderAvailable":false,"Referrer":"","ReferrerUrl":"", ScreenHeight":1083,"ScreenWidth":1920 "ScrellbarSize":17,"TouchEnabled":false,"Width":1920},"LockID":"172.17.67.5","LastLockTime":"2023-08-22T05:25:24Z","ShouldApplyPageEvent":false, ServerDefinitions":null "ParkId":"\${ParkId}" "Esd":null}

#### **Uniform Random Timer**

- **ModifyJMeterTest.exe** has added Uniform Random Timers to the server requests
- The 'think time' needed on a page is determined by the number of questions on the page and the settings in **ModifyJMeterTest.exe.config**

#### **ModifyJMeterTest.exe.config**

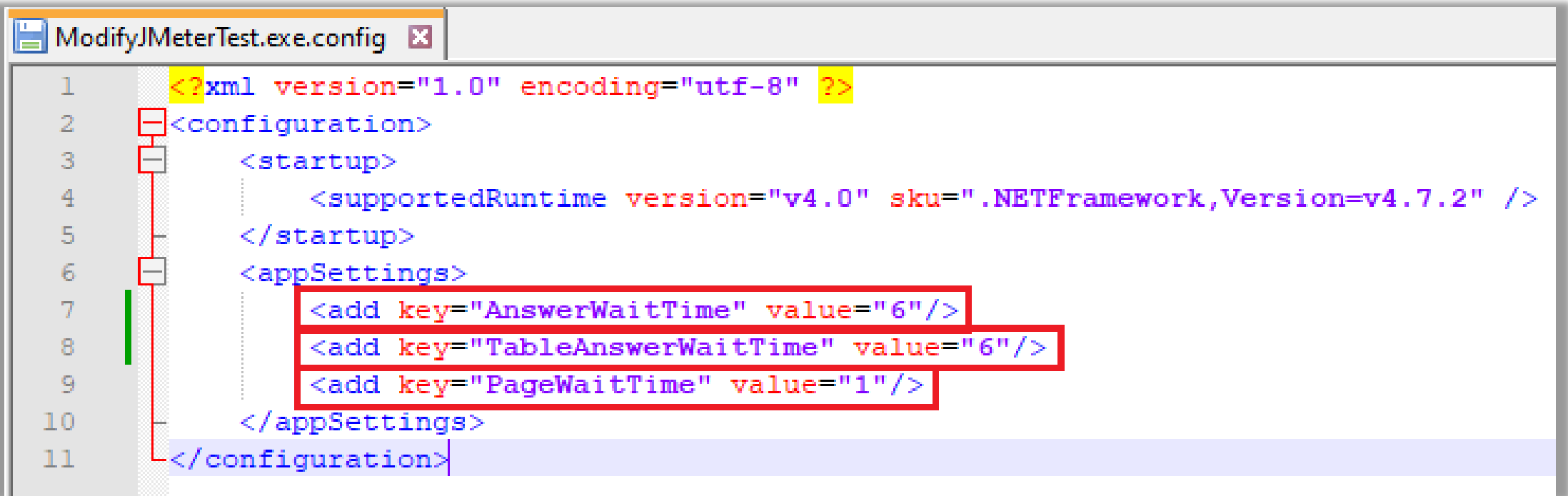

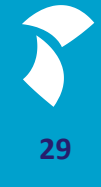

#### **ThinkTime**

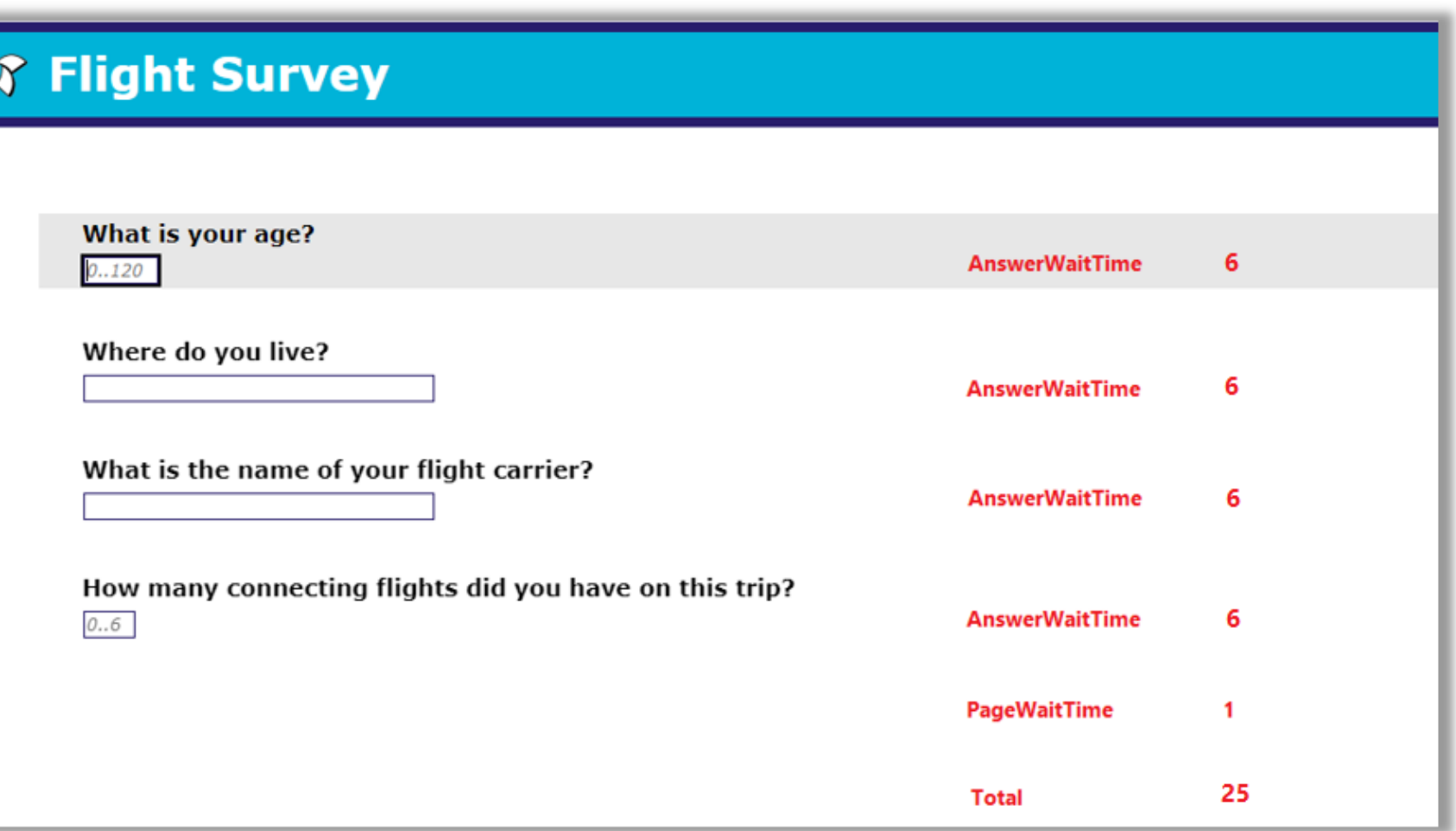

**30**

#### **ThinkTime**

<UniformRandomTimer guiclass="UniformRandomTimerGui" testclass="UniformRandomTimer" testname="Uniform Random Timer" enabled="true"> <stringProp name="ConstantTimer.delay">25000</stringProp> <stringProp name="RandomTimer.range">100.0</stringProp> <stringProp name="TestPlan.comments"> Generated</stringProp>

</UniformRandomTimer>

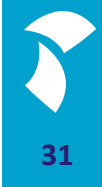

#### **Test Execution**

■ Start button with think times enabled:

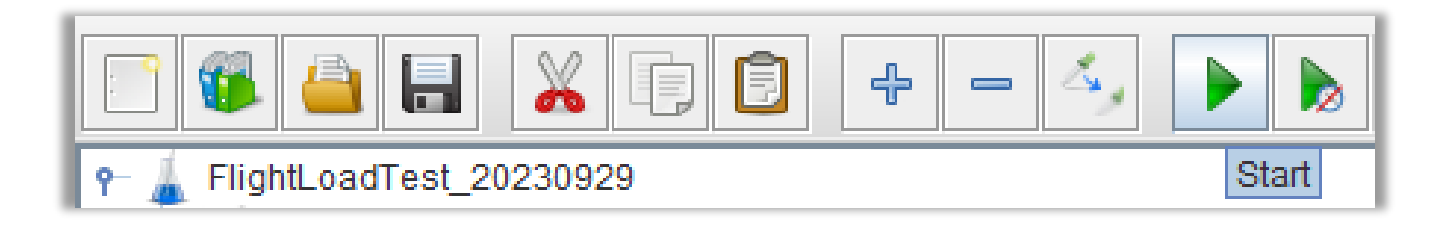

■ Start button with think times disabled (excellent for debugging):

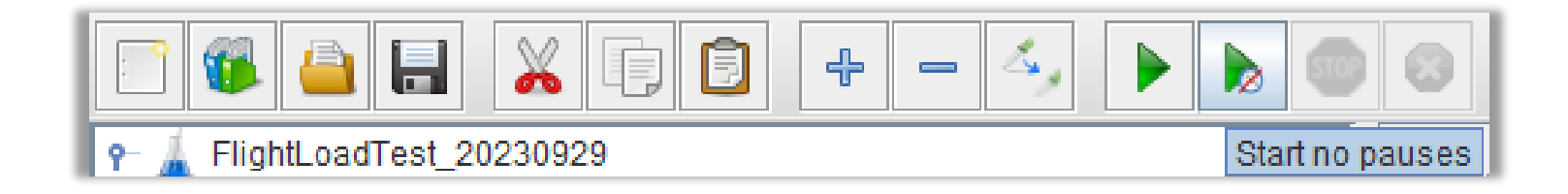

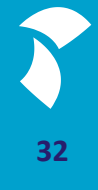

#### **Server Response Assertion**

- A 'No Error Page' assertion is added automatically to each request
- A 'Receipt Page' assertion is not added by the tool and should thus be added manually

#### **Adding a Server Response Assertion: ReceiptPage**

■ The server response to the last request should contain substring "ReceiptPage"

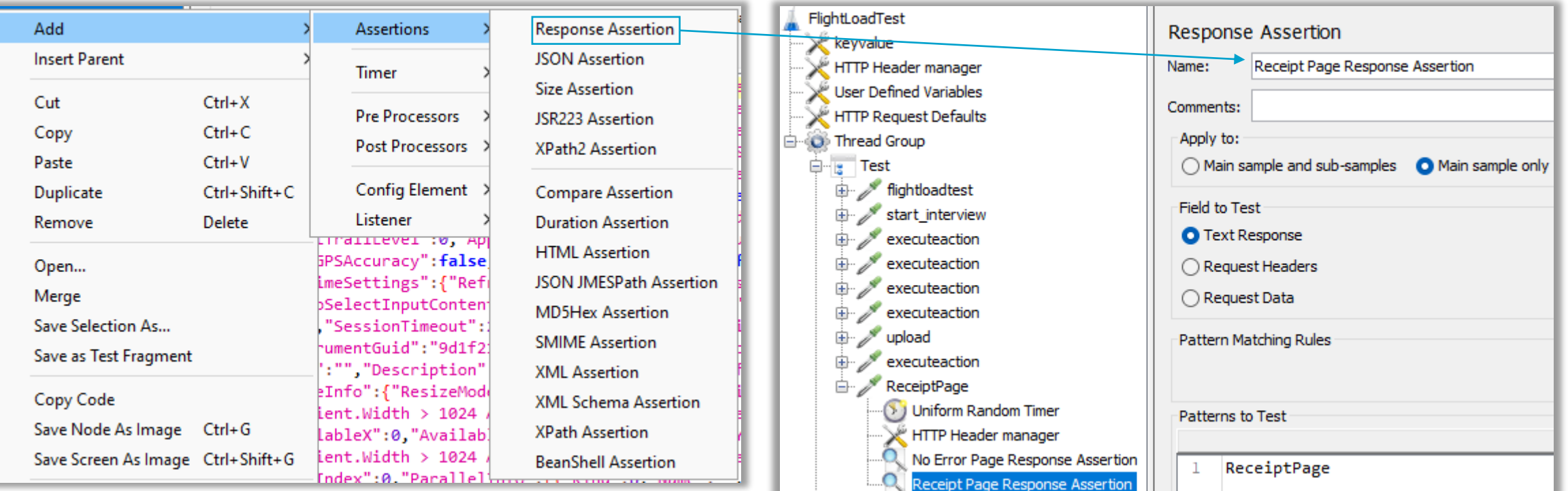

#### **Adding a View ResultsTree**

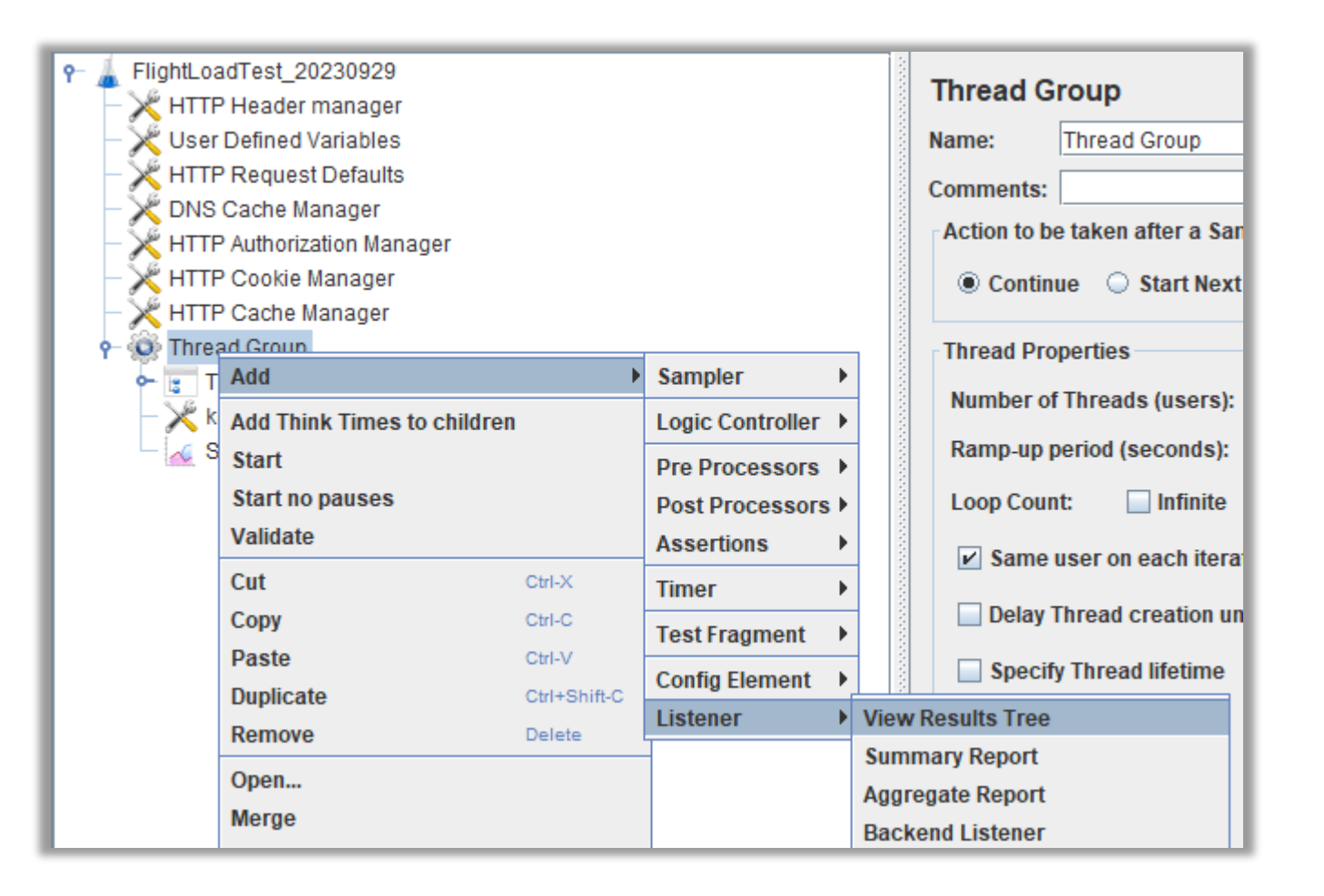

**35**

#### **Test Results**

#### ■ 2 sequential runs – with the same keyvalue

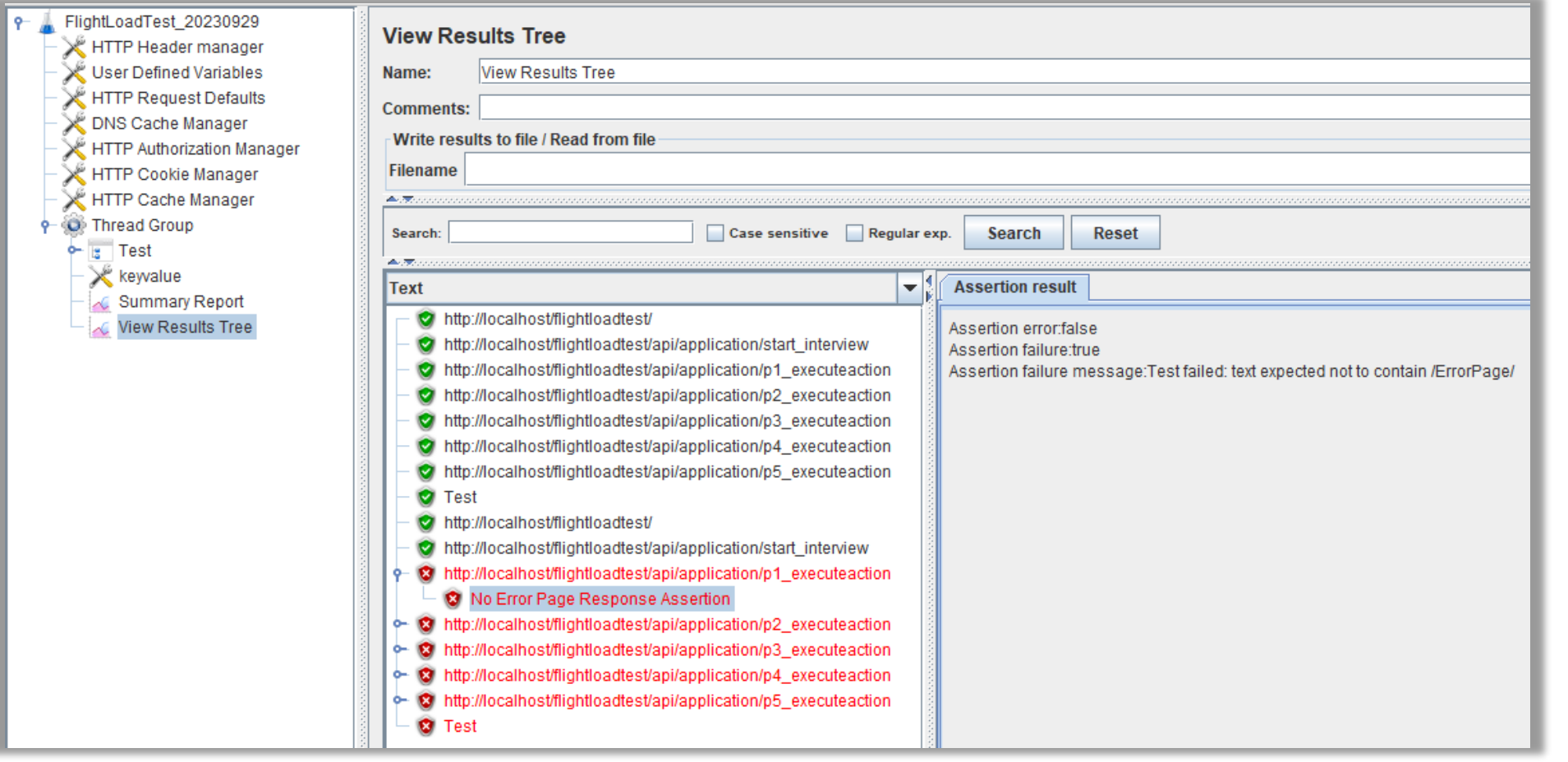

#### **Summary Report**

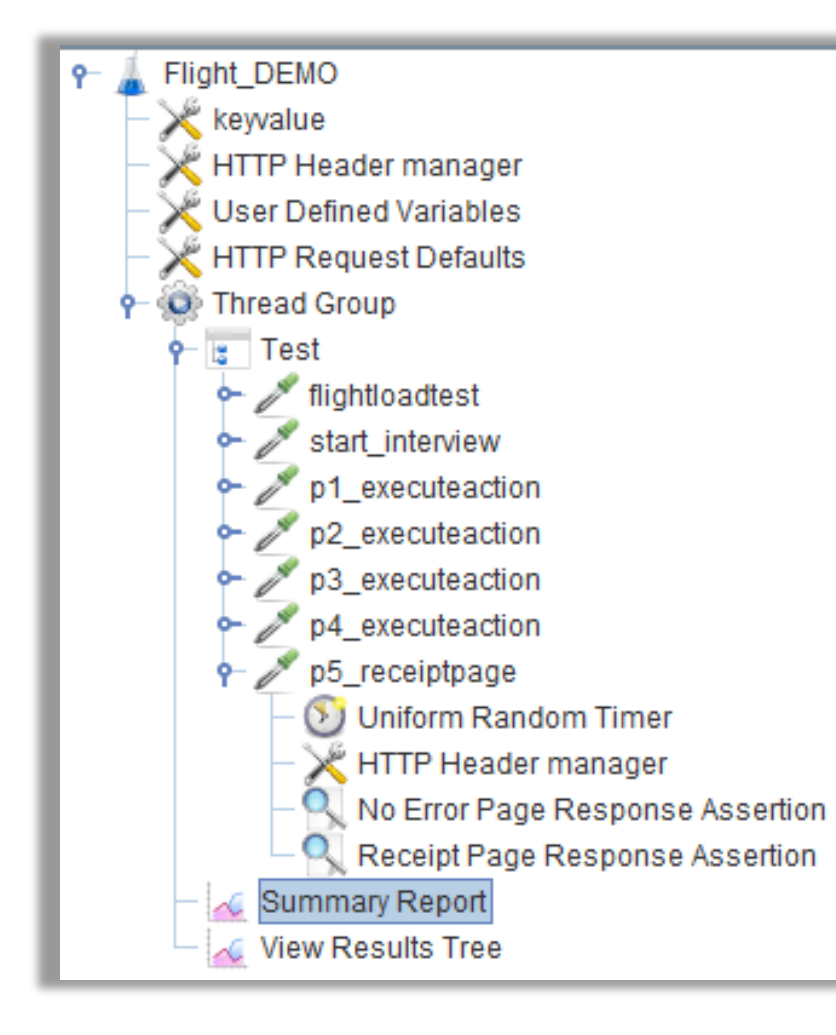

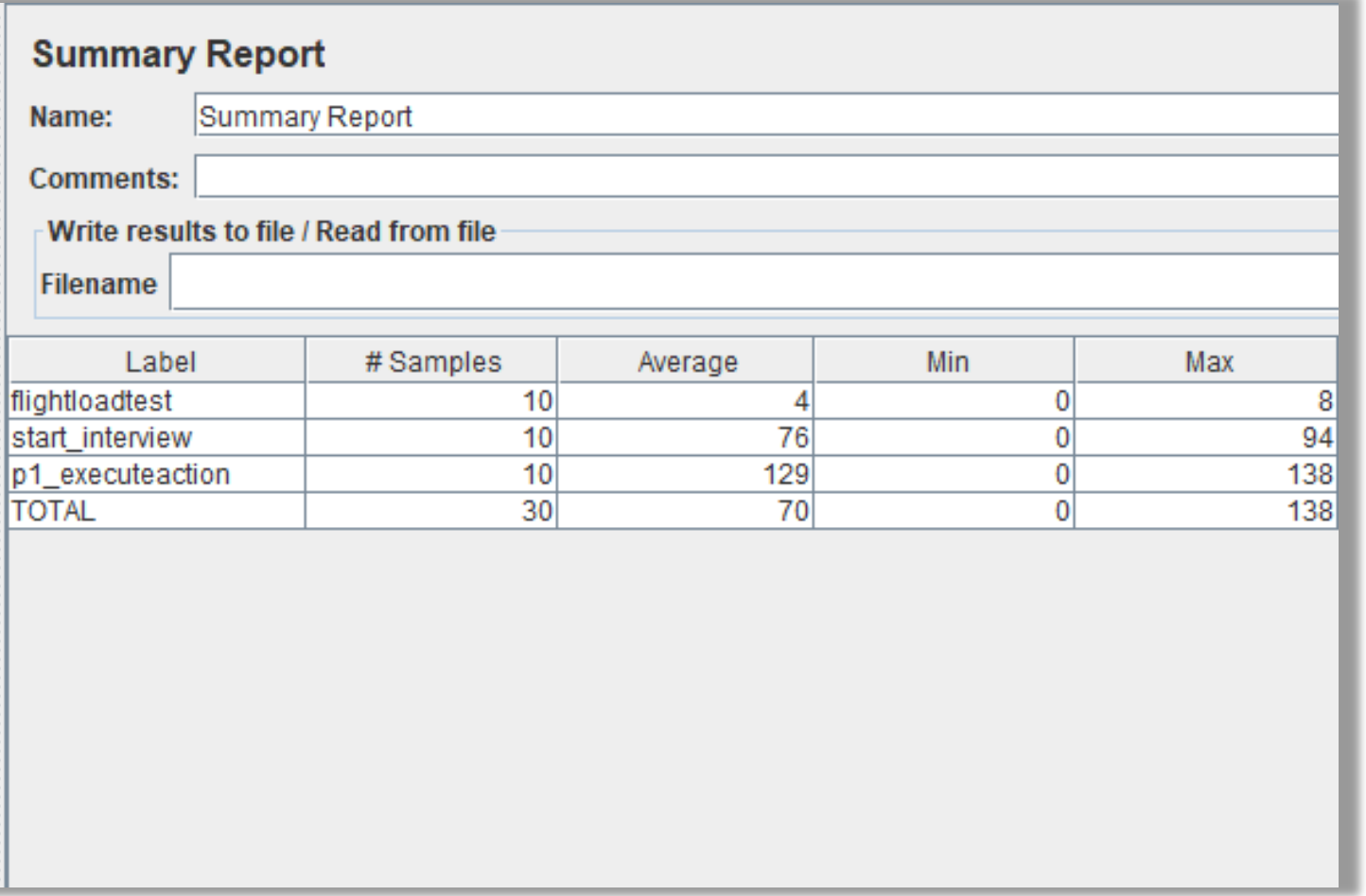

#### **Load Test Optimization**

- It's now possible to run a load test against 1 web server using the configuration in the *Thread Group*
- However, it's not recommended to start a prod-like load test from the JMeter GUI, it will take a lot of memory
- Using the CMD line to run load tests is advised

#### **Load Test Optimization: CMD Line Parameters**

- Edit the Counter *keyvalue* = *\${\_\_P(keyvalue,1000)}*
- **This is now a CMD line variable** 
	- **If no value is passed, the default value 1000 will be used**
	- **.** If you run a test in the GUI, the value 1000 will be used

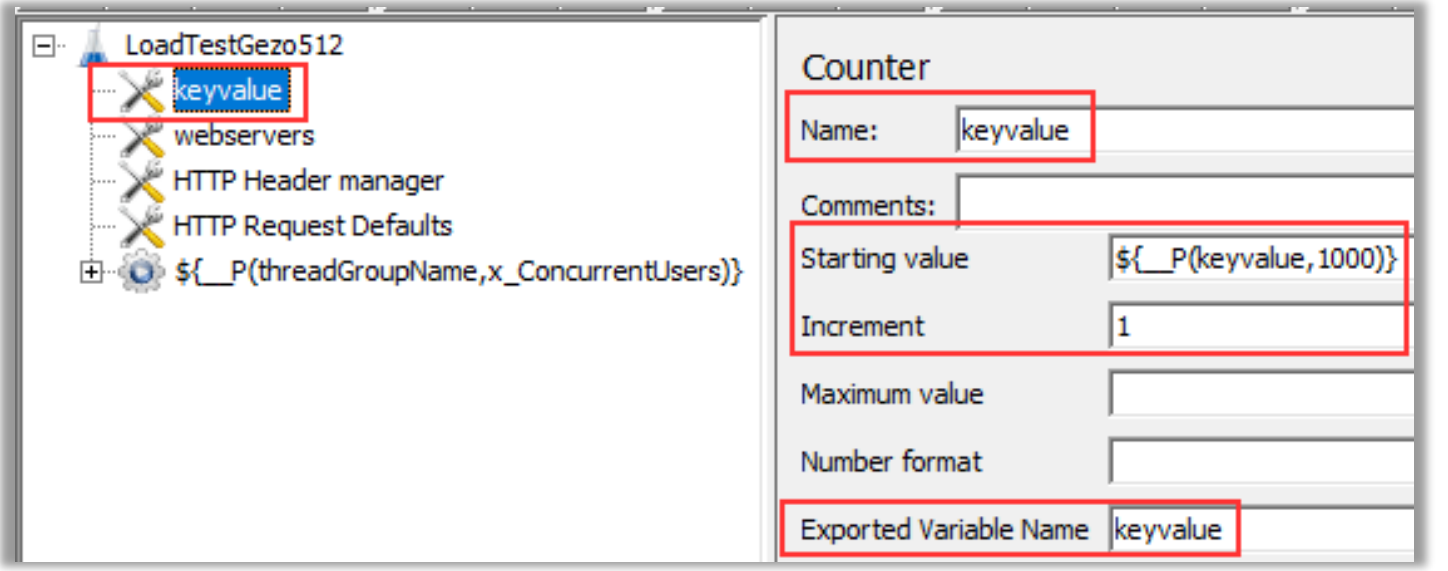

#### **Load Test Optimization: CMD Line Parameters**

■ Pass parameters like: **-J<variablename>=<value>**

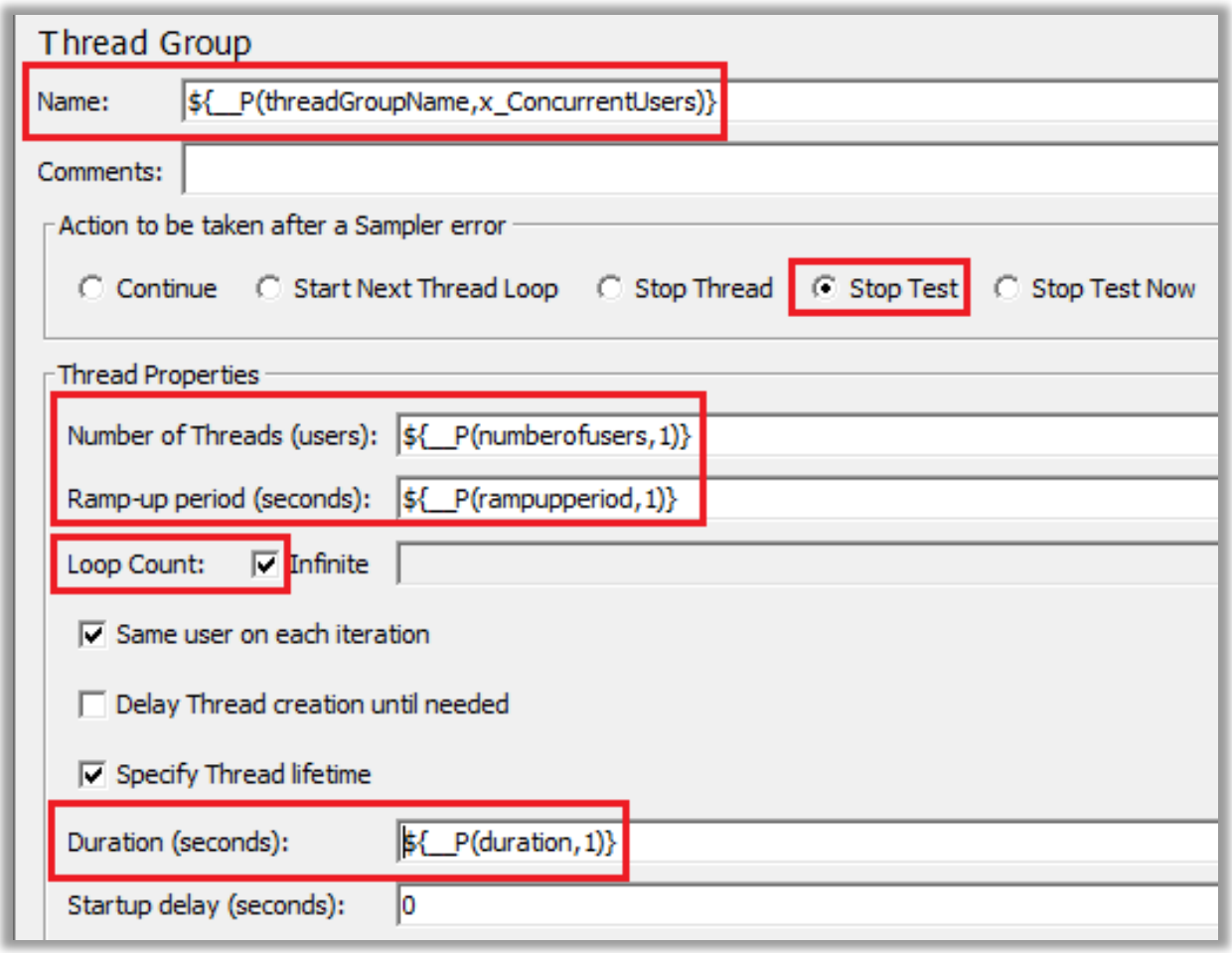

#### **Load Test Optimization: Using Multiple Web Servers**

■ Add names of web servers to a .csv file:

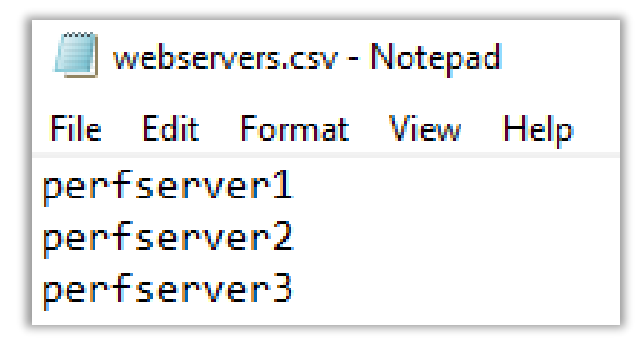

■ Add a CSV Data Set Config to your test plan:

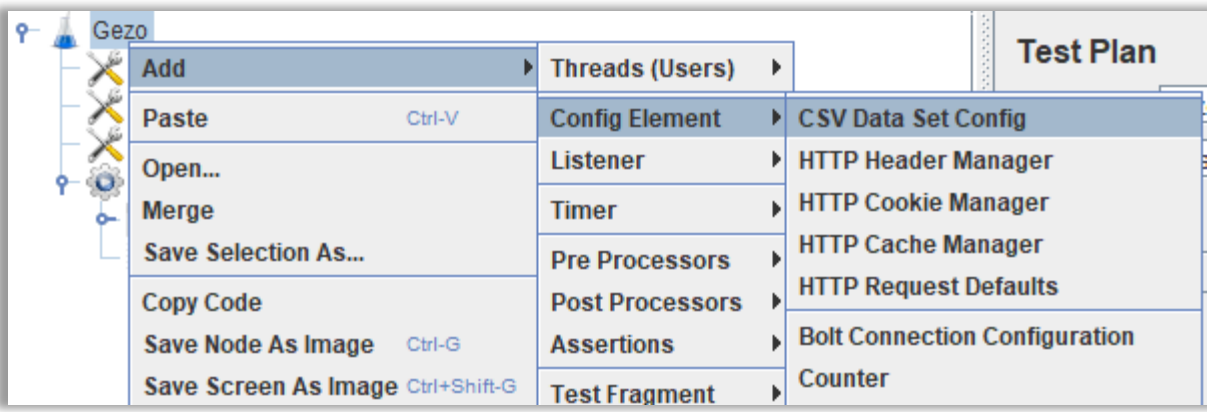

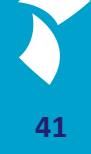

#### **Load Test Optimization: Using Multiple Web Servers**

- Add 'webservers.csv' to the *Filename* field
- Set a value in the field *Variable Names*

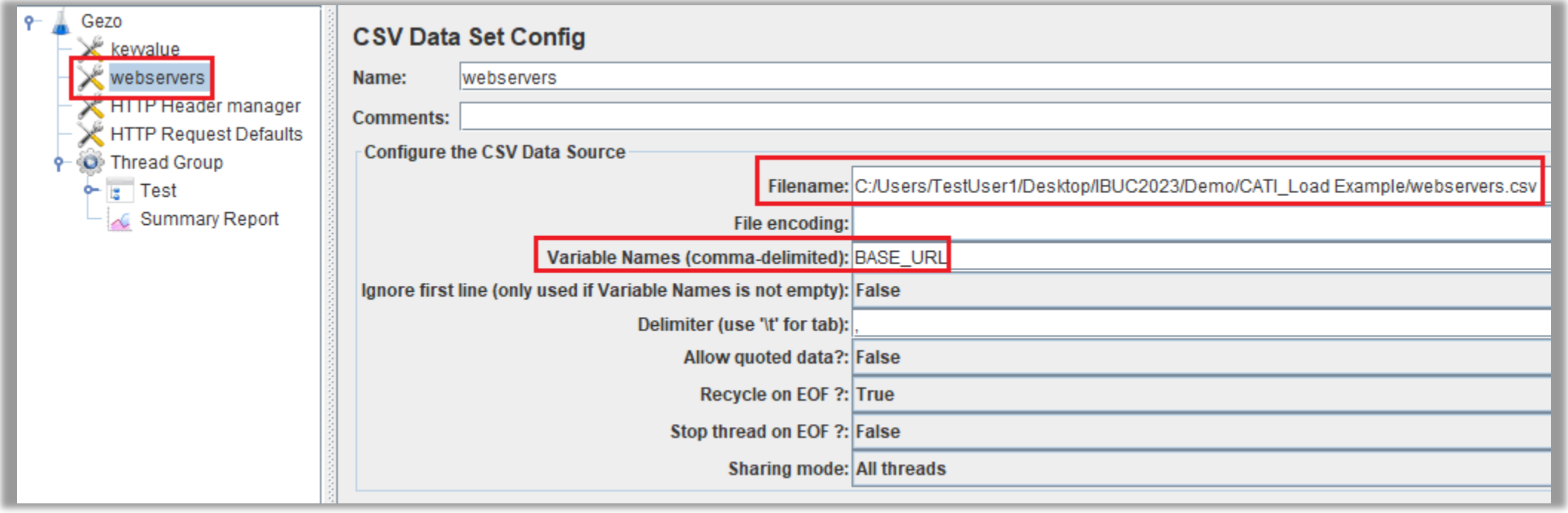

#### **Load Test Optimization: Using Multiple Web Servers**

- Set the value for *Server Name or IP* to \${BASE\_URL}
- For each session, a web server from the 'webservers.csv' file is now linked to the HTTP Request Defaults

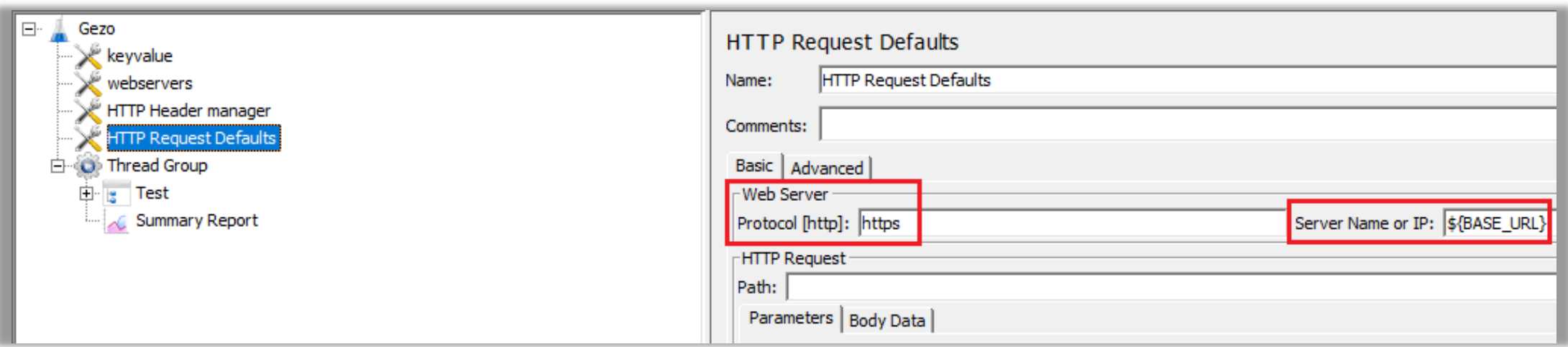

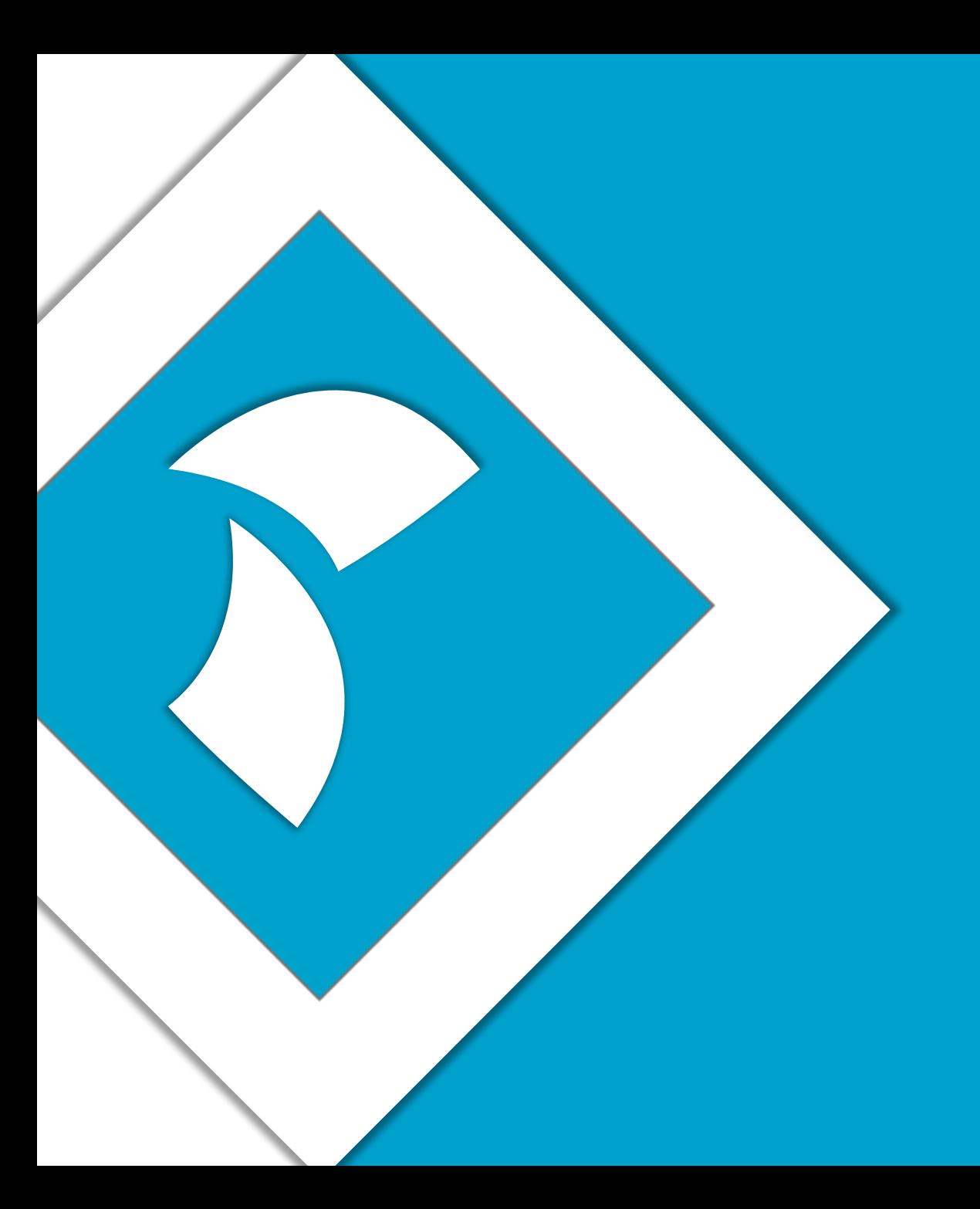

# **Thank you for your time**

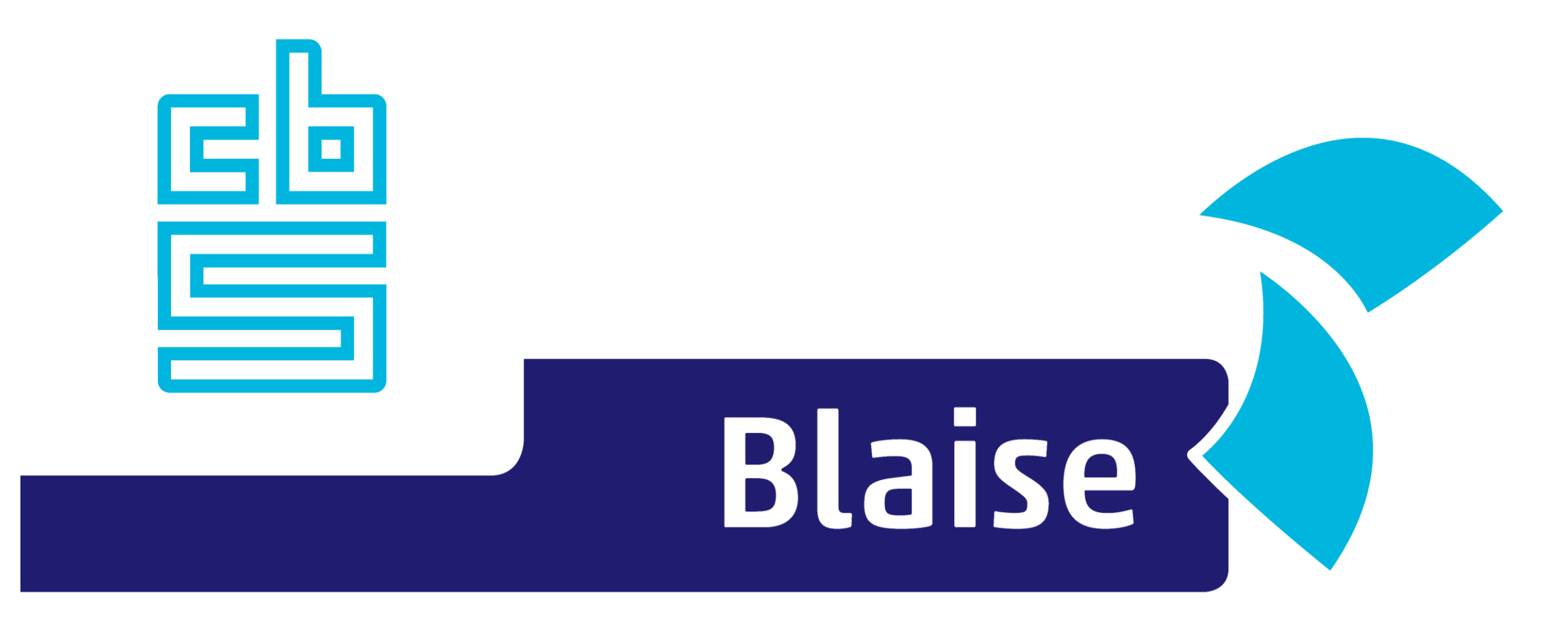

### Gaining deeper understanding

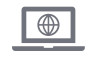

www.blaise.com [blaise@cbs.nl](mailto:blaise@cbs.nl) @blaisecbs @Blaise5

 $\nabla$ 

YA.

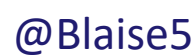